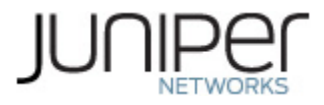

# **Juniper Networks MX240, MX480, MX960 3D Universal Edge Routers and EX9204, EX9208, EX9214 Ethernet Switches with RE-S-X6-64G/RE-S-X6-128G/EX9200-RE2 Routing Engine and MPC7E-10G/EX9200-40XS MACsec Card**

**Firmware: Junos OS 19.1R2**

# **Non-Proprietary FIPS 140-2 Cryptographic Module Security Policy**

**Document Version: 1.0**

**Date: April 16, 2021**

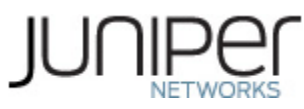

Juniper Networks, Inc. 1133 Innovation Way Sunnyvale, California 94089 USA 408.745.2000 1.888 JUNIPER [www.juniper.net](http://www.juniper.net/)

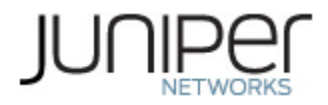

# **Contents**

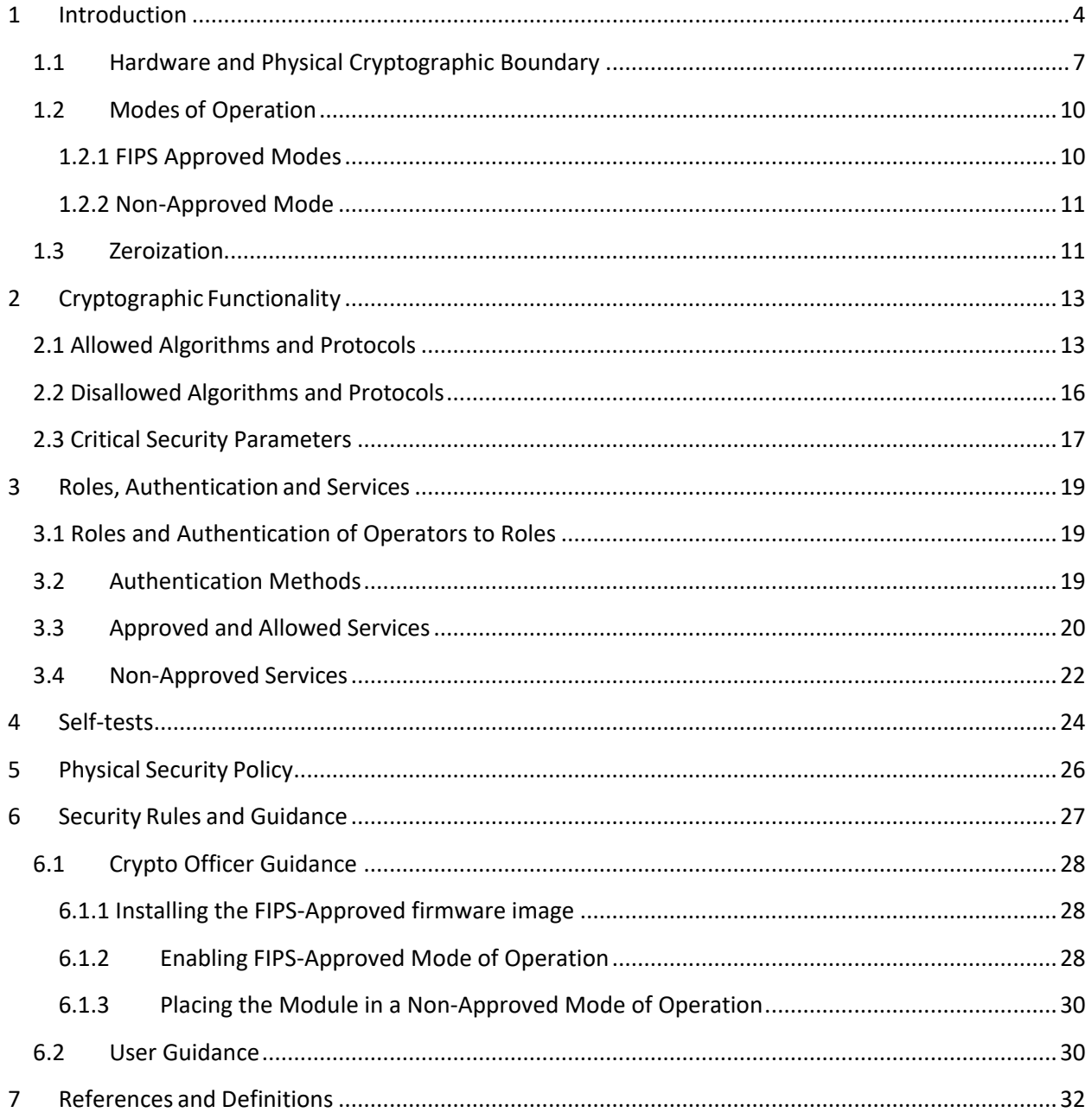

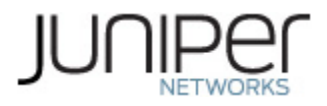

# **List of Tables**

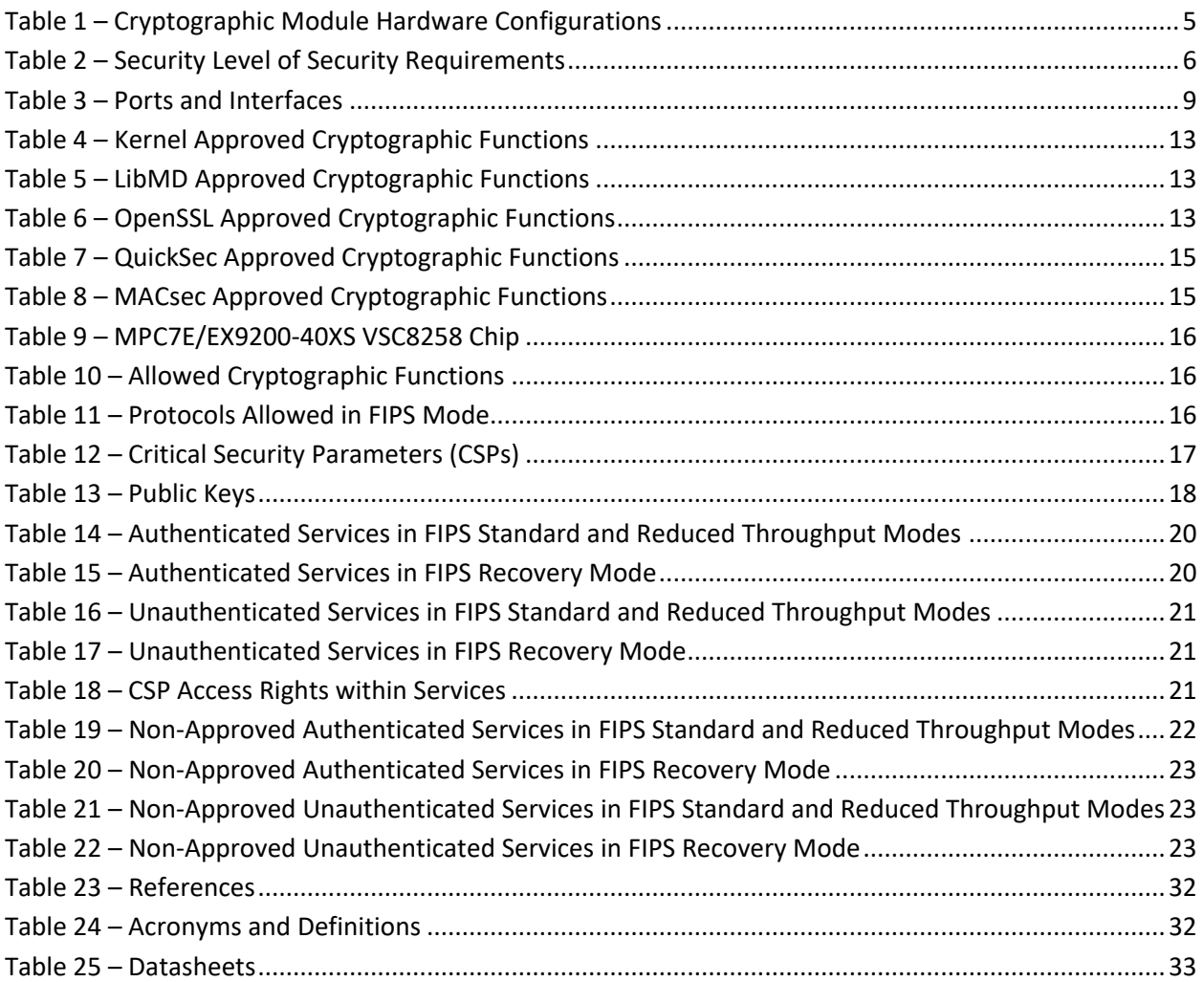

# **List of Figures**

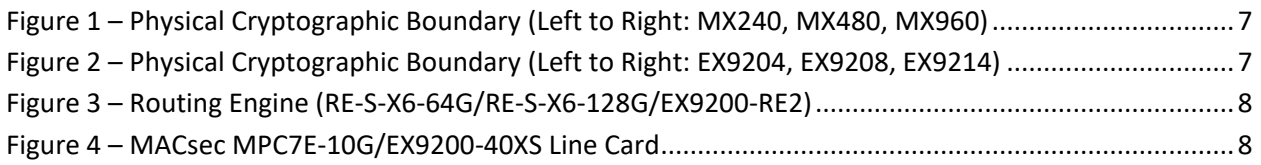

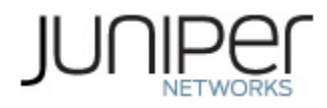

# <span id="page-3-0"></span>**1 Introduction**

This is a non-proprietary Cryptographic Module Security Policy for the Juniper Networks MX240, MX480, MX960 3D Universal Edge Routers and EX9204, EX9208, EX9214 Ethernet Switches with RE-S-X6-64G/RE-S-X6-128G/EX9200-RE2 Routing Engine and MPC7E-10G/EX9200-40XS MACsec Card. The MX series provides dedicated high-performance processing for flows and sessions and integrates advanced security capabilities that protect the network infrastructure as well as user data. The EX9200 series enables collaboration and provides simple and secure access for the delivery of missioncritical applications in the enterprise campus. In the data center, it simplifies operations to align the network with fast-changing business requirements.

This FIPS 140-2 validation includes the following MX series router models: the MX240, MX480, MX960, and the following EX series switch models: EX9204, EX9208, EX9214. The FIPS validated version of firmware is Junos OS 19.1R2.

The cryptographic boundary for this MX Series and EX Series is defined as follows for the validation:

- The outer edge of the chassis includes the Routing Engine (RE), MPC7E-10G or EX9200-40XS MACsec Line Card, Switch Control Board (SCB/SFB/SF), slot cover in the following configurations:
	- o For MX240 (2 available RE slots, 2 additionalslots): 1 SCB, 1 RE (RE-S-X6-64G/ RE-S-X6- 128G inserted in an SCB) and at least 1 MPC7E-10G MACsec Line Card. All empty module bays must have a slot cover installed for proper cooling air circulation.
	- o For MX480 (2 available RE slots, 6 additionalslots): 1 SCB,1 RE (RE-S-X6-64G/ RE-S-X6-128G inserted in an SCB) and at least 1 MPC7E-10G MACsec Line Card. All empty module bays must have a slot cover installed for proper cooling air circulation.
	- o For MX960 (2 available RE slots, 12 additionalslots): 1 SCB, 1 RE (RE-S-X6-64G/ RE-S-X6- 128G inserted in an SCB) and at least 1 MPC7E-10G MACsec Line Card. All empty module bays must have a slot cover installed for proper cooling air circulation.
	- o For EX9204 (2 available RE slots, 2 additionalslots): 1 SF module, 1 RE (EX9200-RE2 inserted in an SF) and at least 1 EX9200-40XS MACsec Line Card. All empty module bays must have a slot cover installed for proper cooling air circulation.
	- o For EX9208 (2 available RE slots, 6 additionalslots): 1 SF module, 1 RE (EX9200-RE2 inserted in an SF) and at least 1 EX9200-40XS MACsec Line Card. All empty module bays must have a slot cover installed for proper cooling air circulation.
	- o For EX9214 (2 available RE slots, 12 additionalslots): 1 SF module, 1 RE (EX9200-RE2 inserted in an SF) and at least 1 EX9200-40XS MACsec Line Card. All empty module bays must have a slot cover installed for proper cooling air circulation.
- Includes the inverse three-dimensional space where non-crypto-relevant line cards fit, with the backplane port serving as the physical interface.
- Excluding the power distribution module on the rear of the device.

The cryptographic modules provide for an encrypted connection, using SSH, between the management station and the module. The cryptographic modules also provide for an encrypted connection, using MACsec, between devices. All other data input or output from the modules are considered plaintext for this FIPS 140-2 validation.

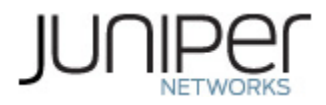

The cryptographic modules are defined as multiple-chip standalone modules that execute Junos OS 19.1R2 firmware on any of the Juniper Networks MX 3D Universal Edge Routers and the Juniper Networks EX Series Switches listed in Table 1 below.

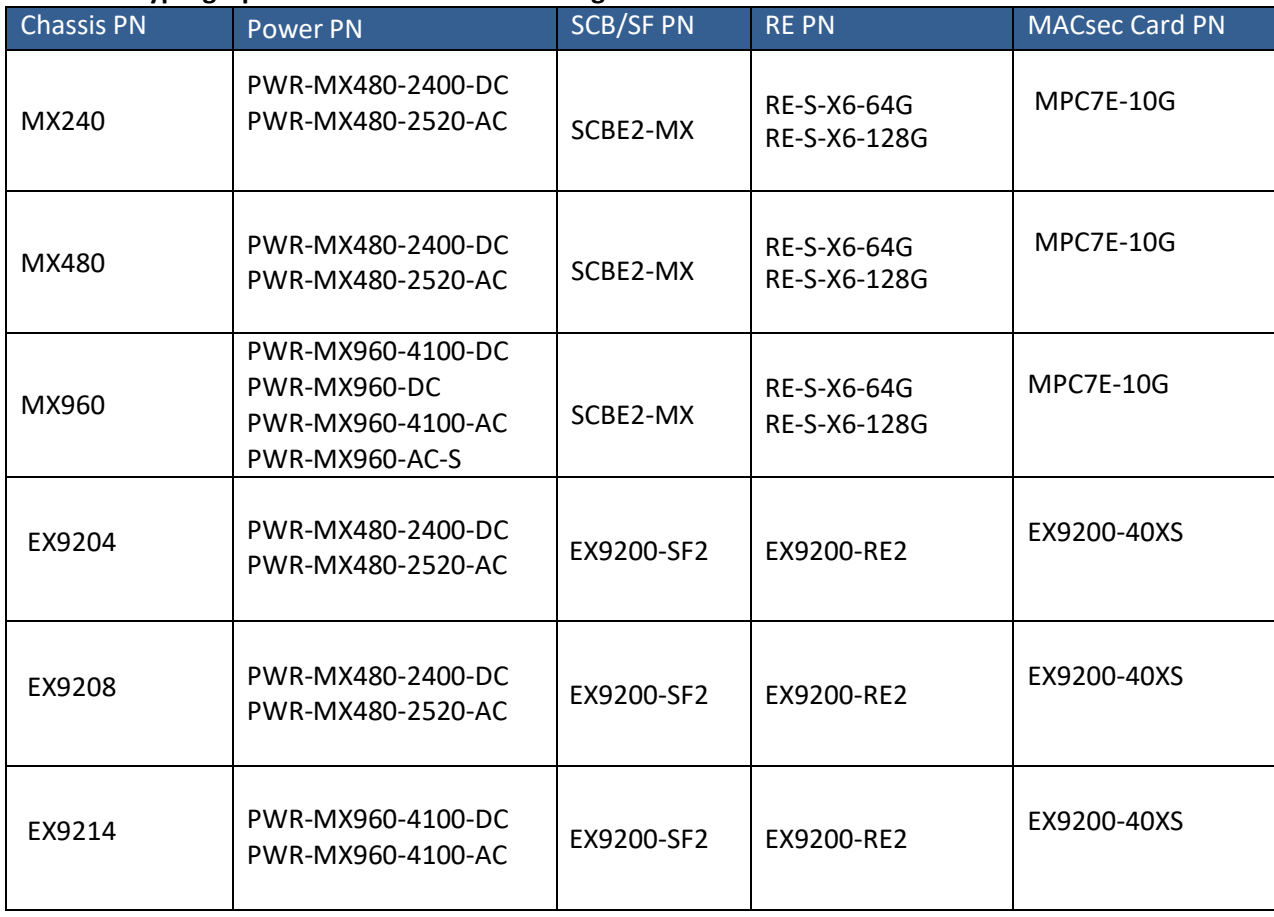

#### <span id="page-4-0"></span> **Table 1 – Cryptographic Module Hardware Configurations**

The enhanced routing engine RE-S-X6-128G that can be used in the MX series routers (MX240/ MX480/ MX960) offers SSDs with more storage capacity (2x100G), and with more RAM i.e. memory (128G) than the other routing engines. Both the RE-S-X6-64G and RE-S-X6-128G routing engines were tested for the FIPS 140-2 validation.

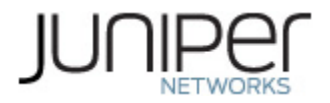

The modules are designed to meet FIPS 140-2 Level 1 overall:

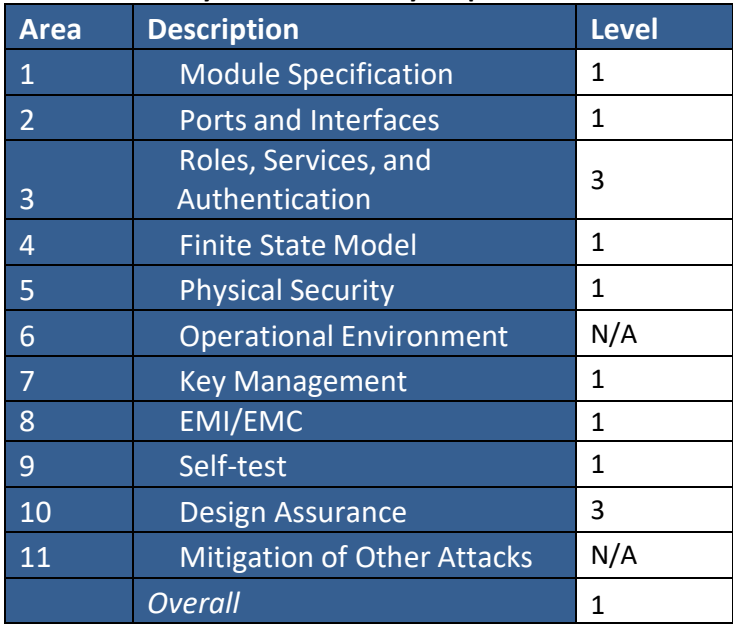

#### <span id="page-5-0"></span> **Table 2 – Security Level of Security Requirements**

The modules have a limited operational environment as per the FIPS 140-2 definitions. They include a firmware load service to support necessary updates. Any firmware versions other than Junos OS 19.1R2, loaded into the modules are out of the scope of this validation and require a separate FIPS 140-2 validation.

The modules do not implement any mitigations of other attacks as defined by FIPS 140-2.

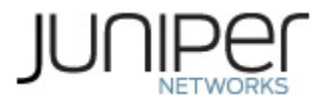

# <span id="page-6-0"></span>**1.1 Hardware and Physical Cryptographic Boundary**

The cryptographic modules' operational environment is a limited operational environment.

The images below depict the physical boundary of the modules, including the Routing Engine, the MACsec line card (the MPC7E-10G for the MX Series and the EX9200-40XS for the EX Series) and SCB. The boundary excludes the non-crypto-relevant line cards included in the figure. The modules exclude the power supplies from the requirements of FIPS 140-2. The power supplies do not contain any security relevant components and cannot affect the security of the module.

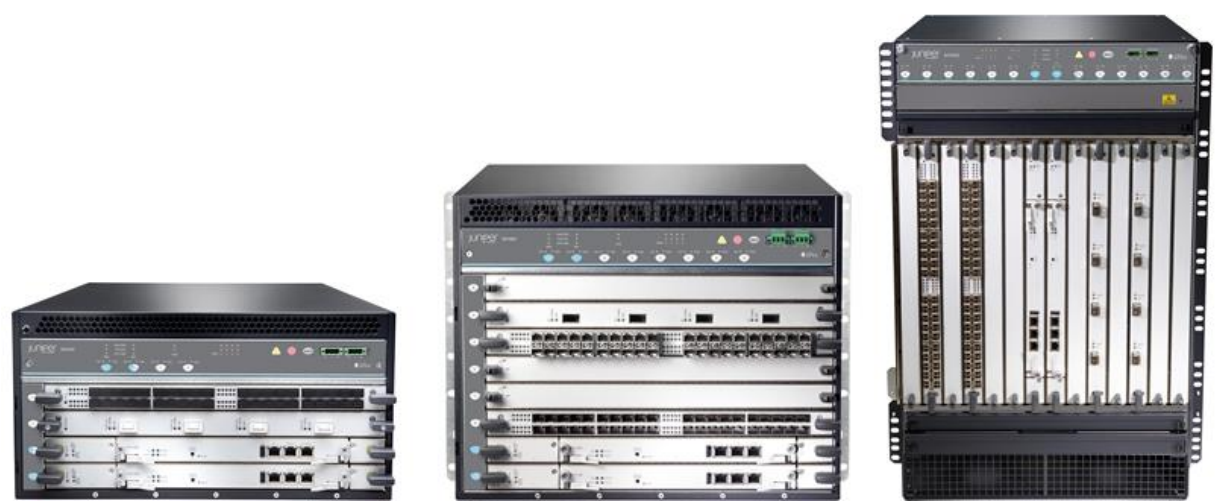

**Figure 1 – Physical Cryptographic Boundary (Left to Right: MX240, MX480, MX960)**

<span id="page-6-2"></span><span id="page-6-1"></span>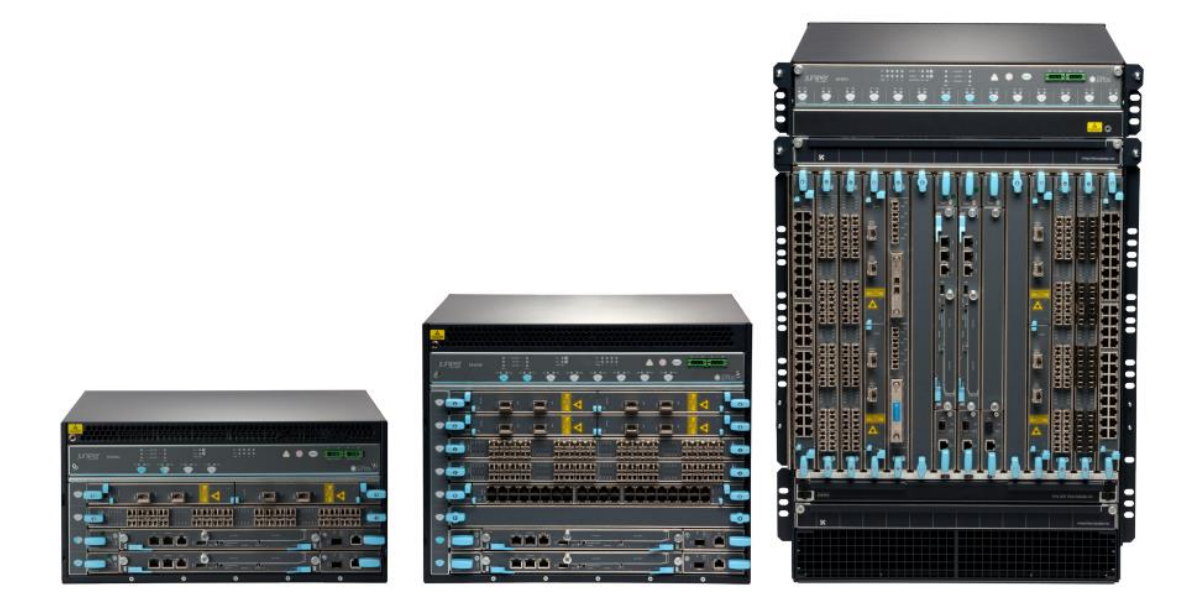

**Figure 2 – Physical Cryptographic Boundary (Left to Right: EX9204, EX9208, EX9214)**

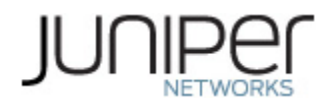

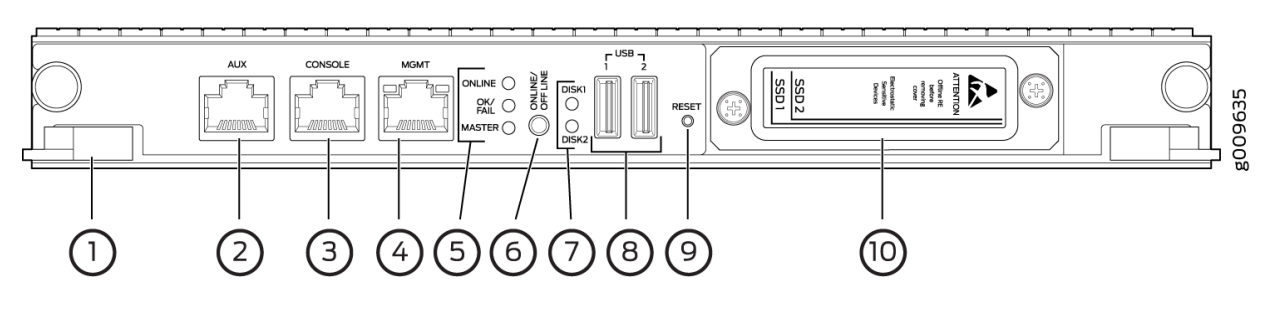

**Figure 3 – Routing Engine (RE-S-X6-64G/RE-S-X6-128G/EX9200-RE2)**

<span id="page-7-0"></span>—Extractor clips 2—Auxiliary port (AUX) —Console port (CONSOLE) 4—Management port (MGMT) —LEDs—ONLINE, OK/FAIL, and MASTER 6—ONLINE/OFFLINE button 7-SSD LEDs-DISK1 and DISK2 8-USB ports-USB1 and USB2 —RESET button 10—SSD slots—SSD 1 and SSD 2

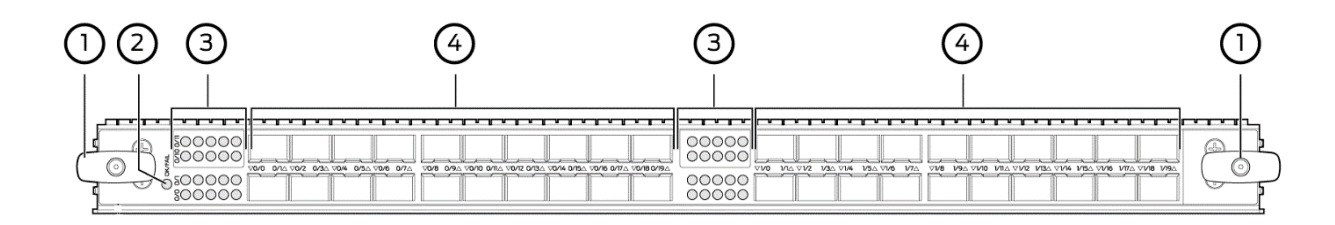

**Figure 4 – MACsec MPC7E-10G/EX9200-40XS Line Card**

<span id="page-7-1"></span>Figure 4 shows the following components of an MPC7E-10G/EX9200-40XS line card:

- 1 Ejector lever 3- LEDs for the 10-Gigabit Ethernet ports
- 2- Line card LEDs 4-10-Gigabit Ethernet ports with MACsec capability

The MPC7E-10G/EX9200-40XS has 40 10-Gigabit Ethernet ports. The ports support SFP+ transceivers. The ports are labeled as (with the line card orientation as shown in Figure 4):

• 0/0 through 0/9

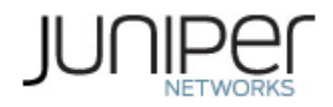

- 0/10 through 0/19
- 1/0 through 1/9
- 1/10 through 1/19

# <span id="page-8-0"></span>**Table 3 – Ports and Interfaces**

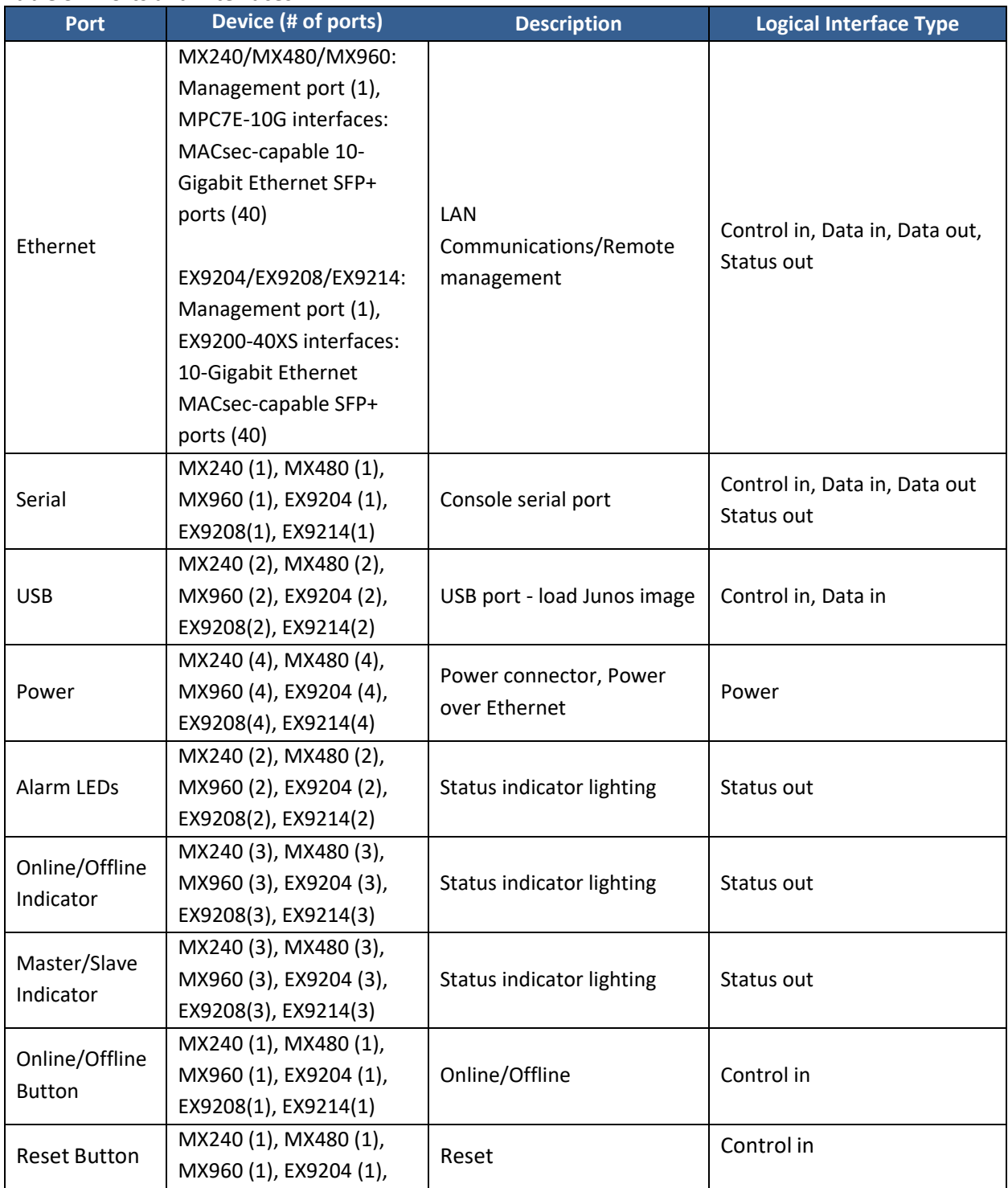

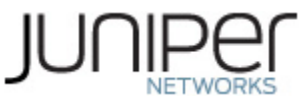

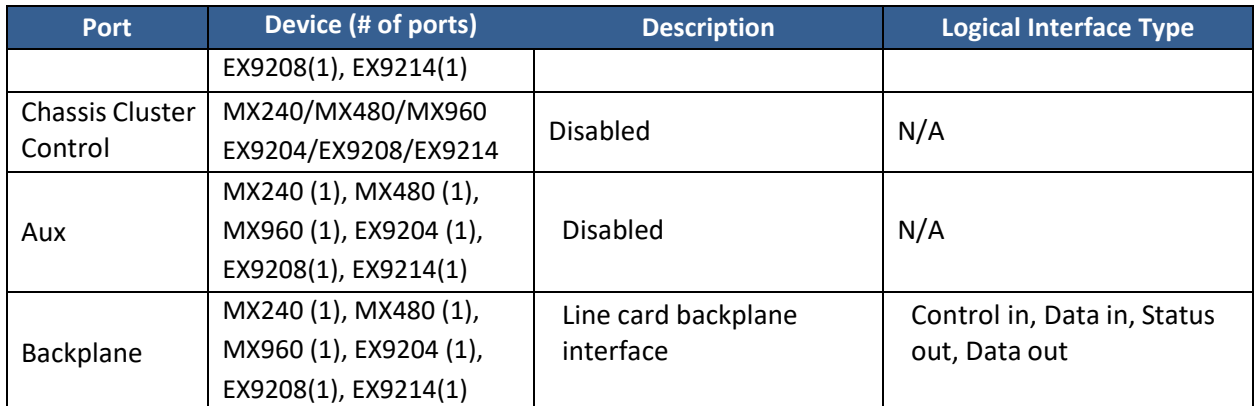

# <span id="page-9-0"></span>**1.2 Modes of Operation**

The module supports three FIPS Approved modes of operation and a non-Approved mode of operation. The module must always be zeroized when switching between any FIPS Approved mode of operation and the non-Approved mode of operation and vice versa.

# <span id="page-9-1"></span>**1.2.1 FIPS Approved Modes**

The hardware versions contained in Table 1, with Junos OS 19.1R2 installed, contain three FIPS-Approved modes of operation and a non-Approved mode of operation. The Junos OS 19.1R2 firmware image must be installed on the device. The module is configured during initialization to operate in an approved mode or a non-approved mode.

The Crypto Officer places the module in an Approved mode of operation by following the instructionsin Crypto Officer guidance (section 6.1).

The Crypto Officer can verify that the cryptographic module is in an Approved mode by observing the console prompt and running the "show version" command. When operating in FIPS mode, the prompt will read "<user>@<device name>:fips#" (e.g. crypto-officer@mx240:fips#). The "show version" command will allow the Crypto-Officer to verify that the validated firmware version is running on the module. The Crypto-Officer can also use the "show system fips chassis level" command to determine if the module is operating in FIPS mode.

The module supports three Approved modes of operation. The three modes are identified as "FIPS Standard Mode", "FIPS Reduced Throughput Mode" and "FIPS Recovery Mode."

The FIPS Standard Mode is entered when the module is configured for FIPS mode and successfully passes all the power on self-tests (POST) in both the routing engine (RE) and in each of the MPC7E-10G or EX9200-40XS line cards installed in the chassis of the module ( the maximum number of MPC7E-10G line cards that can be installed in the module chassis is 2 in case of the MX240, 6 in case of the MX480 and 12 in case of the MX960 modules. Similarly, the maximum number of EX9200-40XS line cards that can be installed in the chassis is 2 in case of the EX9204, 6 in case of the EX9208 and 12 in case of the EX9214 modules). The FIPS Standard Mode supports the approved and allowed algorithms, functions and protocols identified in Tables  $4 - 11$ . The services available in this mode are described in Tables 14 and 16.

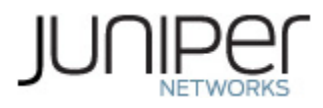

The FIPS Reduced Throughput mode is automatically selected by the module at power-up when all the power on self-tests (POST) in the routing engine (RE) pass successfully, at least one MPC7E-10G or EX9200-40XS line card in the module chassis passes all of its self-tests, and at least one MPC7E-10G or EX9200-40XS line card in the module chassis fails one or more of its self-tests. In this mode, the module offers reduced throughput MACsec services. The FIPS Reduced Throughput Mode supports the approved and allowed algorithms, functions and protocols identified in Tables  $4 - 11$ . The services available in this mode are described in Tables 14 and 16.

The FIPS Recovery Mode is automatically selected when the module is configured for FIPS mode at power-up, when one or more of the POST fail for each of the MPC7E-10G or EX9200-40XS line cards inserted into the module chassis, and all of the RE POST pass successfully. In the FIPS Recovery Mode, the module does not allow MACsec services and shuts down all data ports on each of the MPC7E-10G or EX9200-40XS line cards. The module supports the OpenSSL, LibMD and Kernel algorithmsin Tables 4 - 6; the algorithmsin Table 10, and the SSH protocol in Table 11 when in the FIPS Recovery mode. The services available in the Recovery mode are described in Tables 15 and Table 17.

# <span id="page-10-0"></span>**1.2.2 Non-Approved Mode**

The cryptographic module supports a non-Approved mode of operation. When operated in the non-Approved mode of operation, the module supports the algorithms identified in Section 2.2 as well as the algorithms supported in the Approved mode of operation.

The Crypto Officer can place the module into a non-approved mode of operation by following the instructions in the Crypto Officer guidance (section 6.1).

#### <span id="page-10-1"></span>**1.3 Zeroization**

The cryptographic module provides a non-Approved mode of operation in which non-Approved cryptographic algorithms are supported. When transitioning between the non-Approved mode of operation and the FIPS-Approved mode of operation, or vice-versa, the Crypto Officer shall zeroize all keys and CSPs.

Zeroization completely erases all configuration information on the Router/Switch. The Crypto Officer initiates the zeroization process by entering the "*request vmhost zeroize no-forwarding"* operational command from the CLI after enabling FIPS mode. Use of this command is restricted to the Crypto Officer. (To zeroize the system *before* enabling FIPS mode, use the "*request vmhost zeroize noforwarding* command.)

The Crypto Officer shall perform zeroization in the following situations:

1. Before FIPS Operation: To prepare the device for operation as a FIPS cryptographic module by erasing all CSPs and other user-created data on a device before its operation as a FIPS cryptographic module.

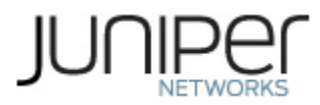

2. Before non-FIPS Operation: To conduct erasure of all CSPs and other user-created data on a device in preparation for repurposing the device for non-FIPS operation.

CAUTION: Perform system zeroization with care. After the zeroization process is complete, no data is left on the Routing Engine. The device is returned to the factory default state, without any configured users or configuration files.

To zeroize the device:

1. From the CLI, enter

crypto-officer@device> **request vmhost zeroize no-forwarding** warning: System will be rebooted and may not boot without configuration VMHost Zeroization: Erase all data, including configuration and log files? [yes, no] (no)

- 2. To initiate the zeroization process, type "yes" at the prompt: VMHost Zeroization: Erase all data, including configuration and log files? [yes, no] (no) yes
- 3. When the system finishes rebooting the system will be in a factory default state.

Note: The Crypto Officer must retain control of the module while zeroization is in process.

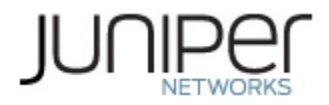

# <span id="page-12-0"></span>**2 Cryptographic Functionality**

## <span id="page-12-1"></span>**2.1 Allowed Algorithms and Protocols**

The module implements the FIPS Approved and Non-Approved but Allowed cryptographic functions listed in Tables 4, 5, 6, 7, 8, 9 and 10 below. Table 11 summarizes the high-level protocol algorithm support. There are some algorithm modes that were tested but not implemented by the module. Only the algorithms, modes, and key sizes that are implemented by the module are shown in this/these table(s).

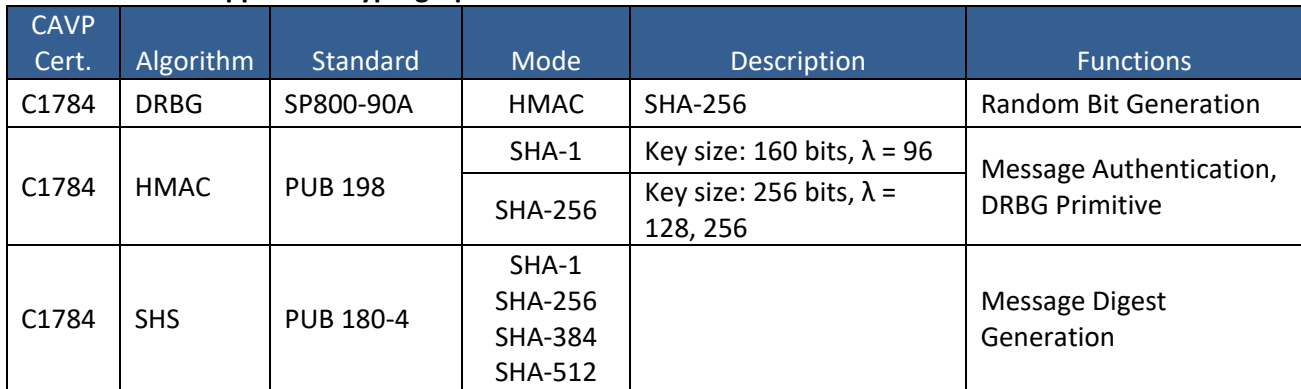

## <span id="page-12-2"></span>**Table 4 – Kernel Approved Cryptographic Functions**

#### <span id="page-12-3"></span>**Table 5 – LibMD Approved Cryptographic Functions**

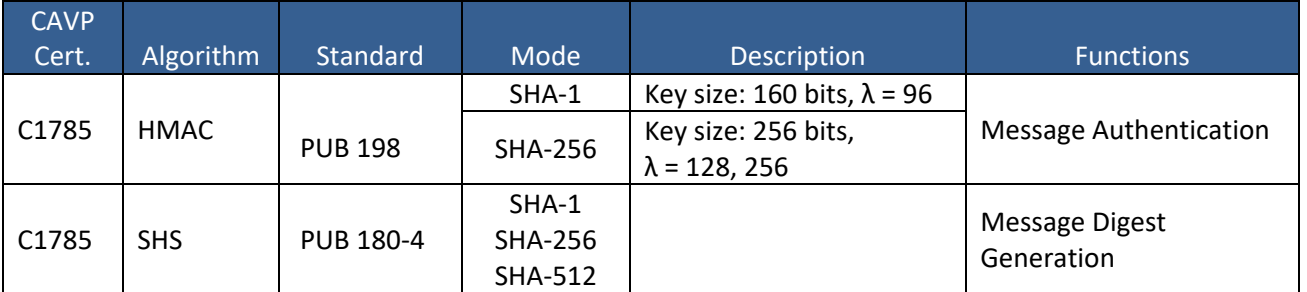

#### <span id="page-12-4"></span>**Table 6 – OpenSSL Approved Cryptographic Functions**

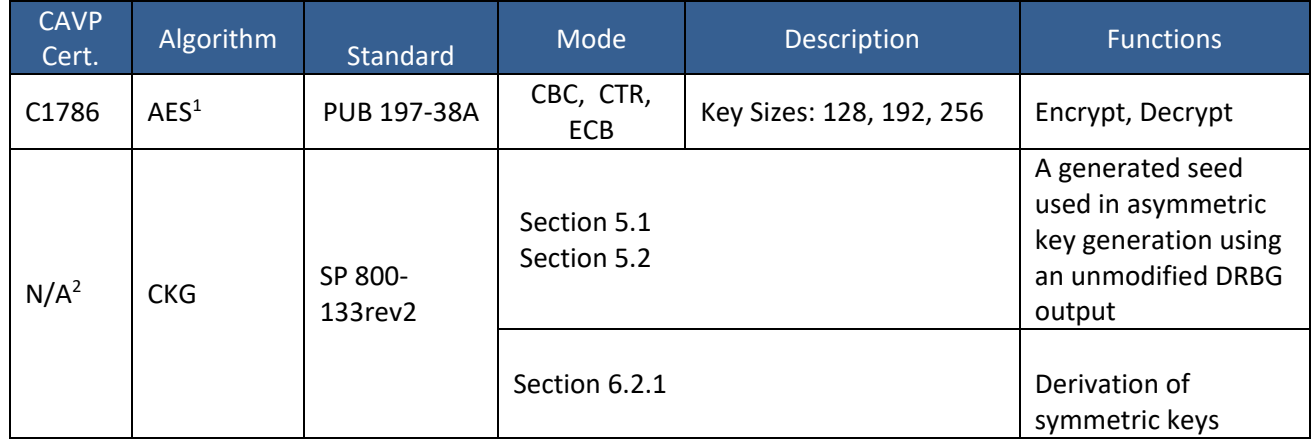

<sup>1</sup> The AES-ECB mode was used for testing the AES-CTR mode.

<sup>2</sup> Vendor Affirmed

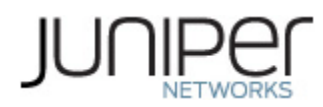

| <b>CAVP</b><br>Cert. | Algorithm      | Standard           | Mode                                             | Description                                           | <b>Functions</b>                                                                                                    |
|----------------------|----------------|--------------------|--------------------------------------------------|-------------------------------------------------------|----------------------------------------------------------------------------------------------------|
| N/A <sup>3</sup>     | <b>KAS-SSC</b> | SP 800-<br>56Arev3 | ECC DH                                           | P-256 (SHA 256)<br>P-384 (SHA 384)<br>P-521 (SHA 512) | Key Agreement<br>Scheme - Key<br>Agreement Scheme<br><b>Shared Secret</b><br><b>Computation (KAS-</b><br>SSC) per SP 800-<br>56Arev3, Key<br>Derivation per SP<br>800-135 (CVL Cert.<br>#C1786) |
| C1786                | <b>CVL</b>     | SP 800-135         | <b>SSH</b>                                       | SHA 1, 256, 384, 512                                  | <b>Key Derivation</b>                                                                                                    |
| C1786                | <b>DRBG</b>    | SP 800-90A         | <b>HMAC</b>                                      | <b>SHA-256</b>                                        | Random Number<br>Generation                                                                                                    |
| C1786                | <b>ECDSA</b>   | <b>PUB 186-4</b>   |                                                  | P-256 (SHA 256)<br>P-384 (SHA 384)<br>P-521 (SHA 512) | SigGen, KeyGen,<br>SigVer, PKV                                                                                                    |
| C1786                | <b>HMAC</b>    | <b>PUB 198</b>     | $SHA-1$                                          | Key size: 160 bits, $\lambda$ = 160                   | Message<br>Authentication                                                                                                    |
|                      |                |                    | <b>SHA-224</b>                                   | Key size: 224 bits, $\lambda$ = 192                   |                                                                                                    |
|                      |                |                    | <b>SHA-512</b>                                   | Key size: 512 bits, $\lambda$ = 512                   |                                                                                                    |
|                      |                |                    | <b>SHA-256</b>                                   | Key size: 256, bits, $\lambda$ =<br>256               | Message<br>Authentication,<br><b>DRBG Primitive</b>                                                                                                    |
| N/A                  | <b>KTS</b>     |                    | AES Cert. #C1786 and HMAC Cert.<br>#C1786        |                                                       | key establishment<br>methodology<br>provides between<br>128 and 256 bits of<br>encryption strength                                                                                              |
|                      |                |                    | Triple-DES Cert. #C1786 and HMAC Cert.<br>#C1786 |                                                       | key establishment<br>methodology<br>provides 112 bits of<br>encryption strength                                                                                                    |
| C1786                | <b>RSA</b>     | PUB 186-4          |                                                  | n=2048 (SHA 256, 512)<br>n=3072 (SHA 256, 512)        | KeyGen <sup>4</sup> , SigGen <sup>5</sup> ,<br>SigVer <sup>6</sup>                                                                                                    |

<sup>3</sup> Vendor Affirmed per IG D.1rev3

<sup>4</sup> RSA 4096 KeyGen was not tested by the CAVP; however, it is Approved for use per CMVP guidance, because RSA 2048 KeyGen was tested and testing for RSA 4096 KeyGen was unavailable at the time of validation.

<sup>5</sup> 186-4 RSA 4096 SigGen was not tested by the CAVP; however, it is Approved for use per CMVP guidance, because 186-2 RSA 4096 SigGen was tested and testing for 186-4 RSA 4096 SigGen is not available.

<sup>6</sup> RSA 4096 SigVer was not tested by the CAVP; however, it is Approved for use per CMVP guidance, because RSA

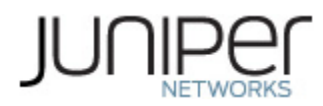

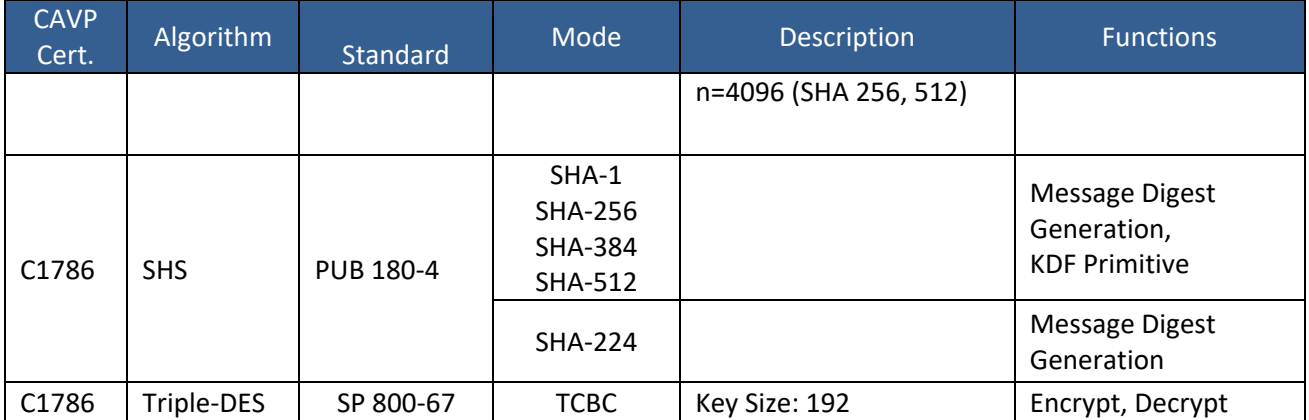

#### <span id="page-14-0"></span>**Table 7 – QuickSec Approved Cryptographic Functions**

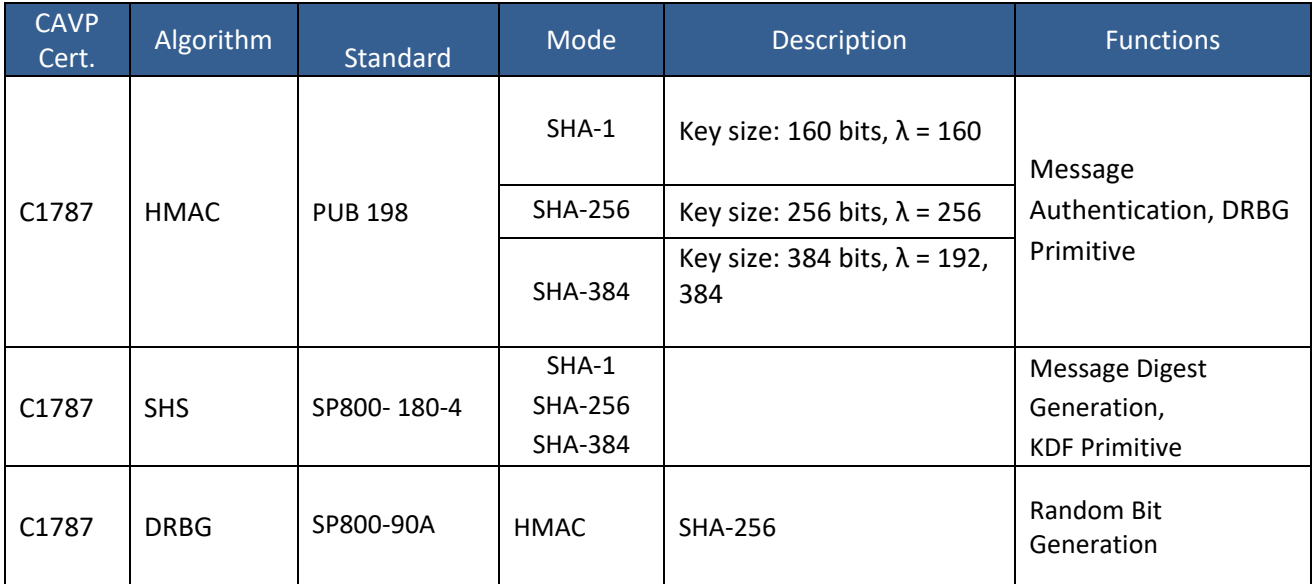

# <span id="page-14-1"></span>**Table 8 – MACsec Approved Cryptographic Functions**

| <b>CAVP</b><br>Cert. | Algorithm  | <b>Standard</b>   | Mode        | <b>Description</b>         | <b>Functions</b>                                               |
|----------------------|------------|-------------------|-------------|----------------------------|----------------------------------------------------------------|
| C1789                | AES.       | SP800-197-<br>38A | ECB, CBC    | Key Sizes: 128, 256        | AES CMAC                                                       |
|                      |            | SP800-38D         | <b>CMAC</b> | Key Sizes: 128,256         | Key Derivation SP 800-<br>108: Used to generate<br>MACsec keys |
|                      |            | SP800-35F         | <b>KW</b>   | Key Size: 128              | Key Wrapping for<br>MACsec keys                                |
| C1789                | <b>KDF</b> | SP 800-108        | Counter     | CMAC AES128<br>CMAC AES256 | KDF for MACsec keys                                            |

<sup>2048</sup> SigVer was tested and testing for RSA 4096 SigVer is not available.

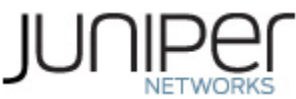

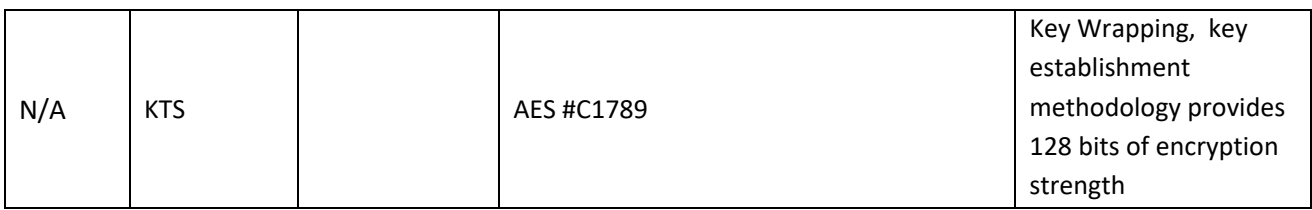

## <span id="page-15-1"></span>**Table 9 – MPC7E/EX9200-40XS VSC8258 Chip**

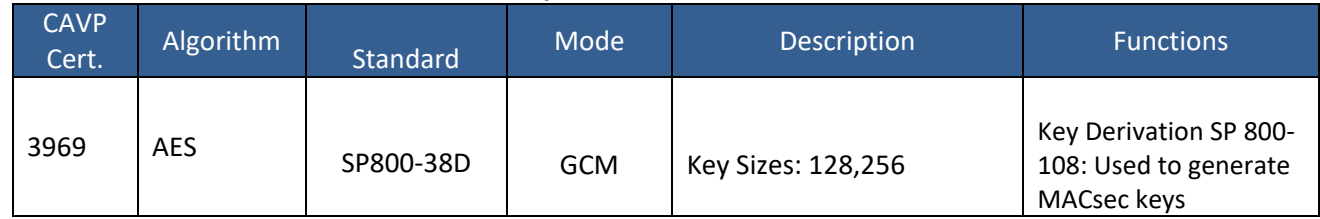

#### <span id="page-15-2"></span>**Table 10 – Allowed Cryptographic Functions**

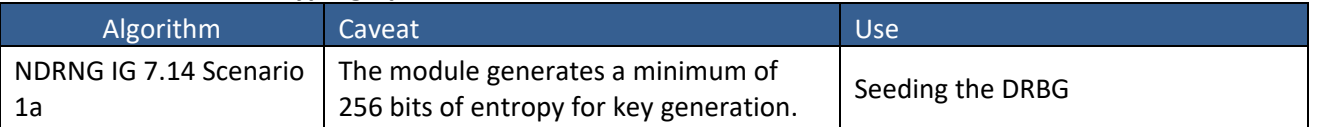

#### <span id="page-15-3"></span>**Table 11 – Protocols Allowed in FIPS Mode**

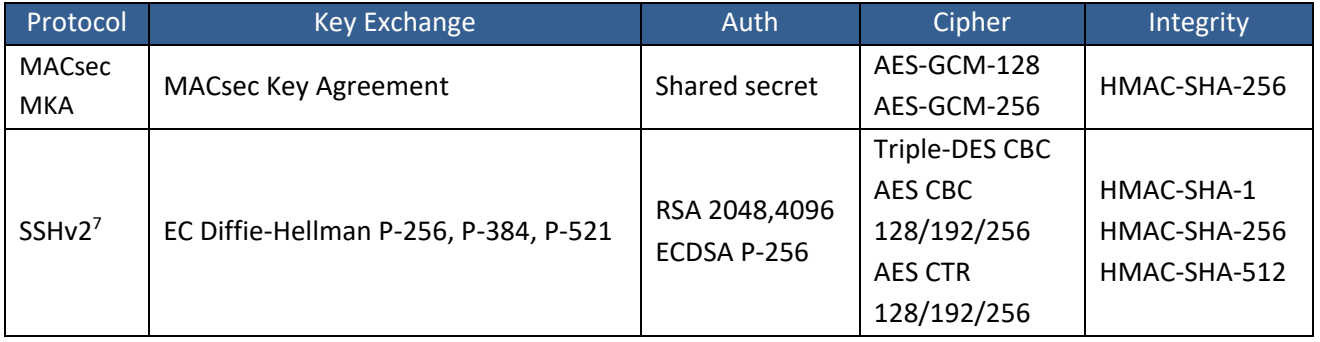

No part of these protocols, other than the KDF, have been tested by the CAVP and CMVP. The MACsec and SSH algorithms allow independent selection of key exchange, authentication, cipher and integrity. In Table 11 above, each column of options for a given protocol is independent and may be used in any viable combination.

The modules can take on the role of Peer or Authenticator in reference to the MACsec protocol. The AES GCM IV construction is performed in compliance with IEEE 802.1AE and its amendments.

# <span id="page-15-0"></span>**2.2 Disallowed Algorithms and Protocols**

These algorithms and protocols are non-Approved algorithms and protocolsthat are disabled when the module is operated in an Approved mode of operation. The algorithms are available as part of the SSH connect service when the module is operated in the non-Approvedmode.

<sup>&</sup>lt;sup>7</sup> RFC 4253 governs the generation of the Triple-DES encryption key for use with the SSHv2 protocol

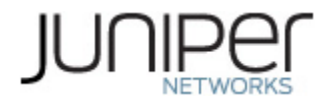

#### **Algorithms**

- RSA with key size less than 2048
- ECDSA with ed25519 curve
- ECDH with ed25519 curve
- **ARCFOUR**
- Blowfish
- CAST
- DSA (SigGen, SigVer; non-compliant)
- HMAC-MD5
- HMAC-RIPEMD160
- UMAC

#### **Protocols**

- Finger
- ftp
- rlogin
- telnet
- tftp
- xnm-clear-text

## <span id="page-16-0"></span>**2.3 Critical Security Parameters**

All CSPs and public keys used by the module are described in this section. The CSPs in Table 12 are used in the FIPS Standard and FIPS Reduced Throughput Modes. The FIPS Recovery Mode uses a subset of the CSPs found in Table 12. The MACsec CSPs are not available for use in FIPS Recovery Mode of operation.

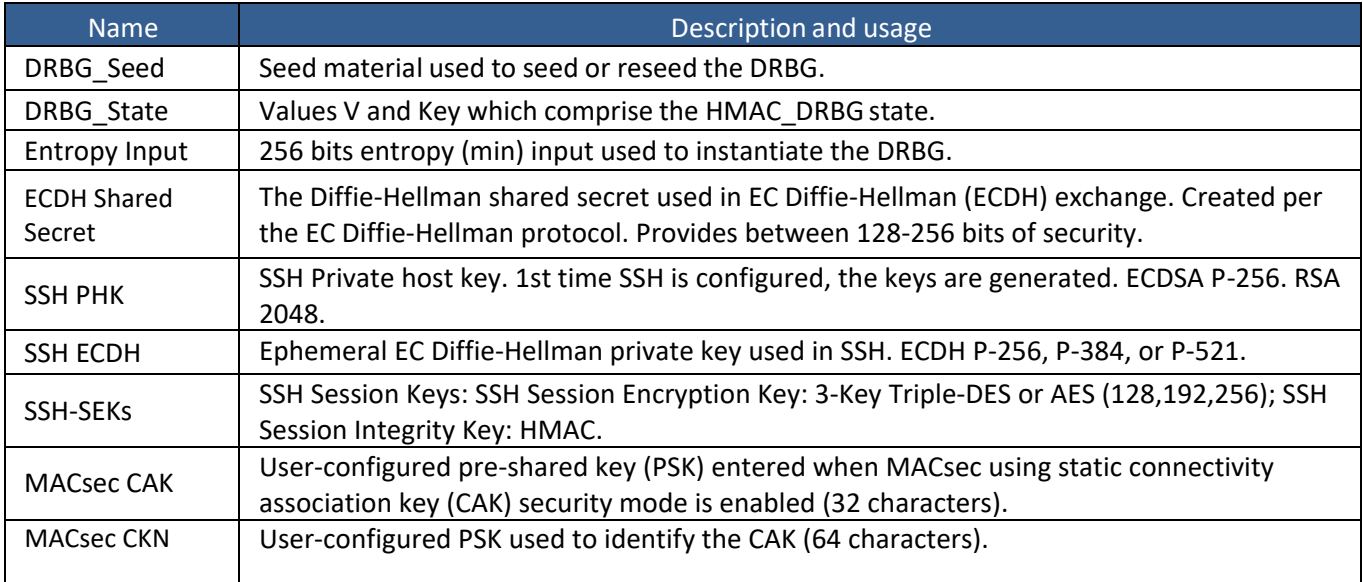

#### <span id="page-16-1"></span>**Table 12 – Critical Security Parameters (CSPs)**

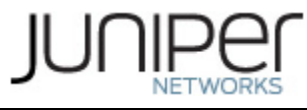

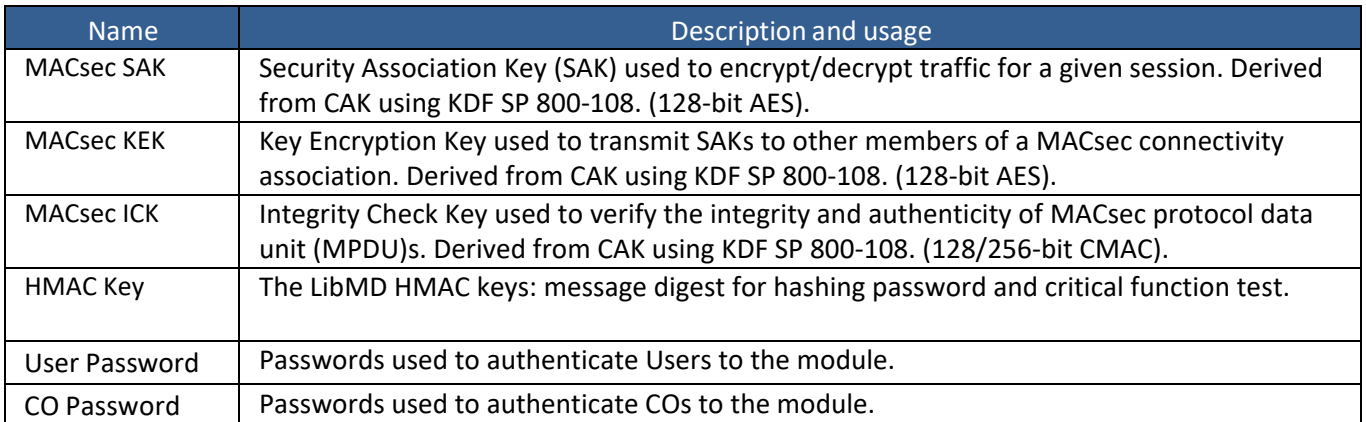

# <span id="page-17-0"></span>**Table 13 – Public Keys**

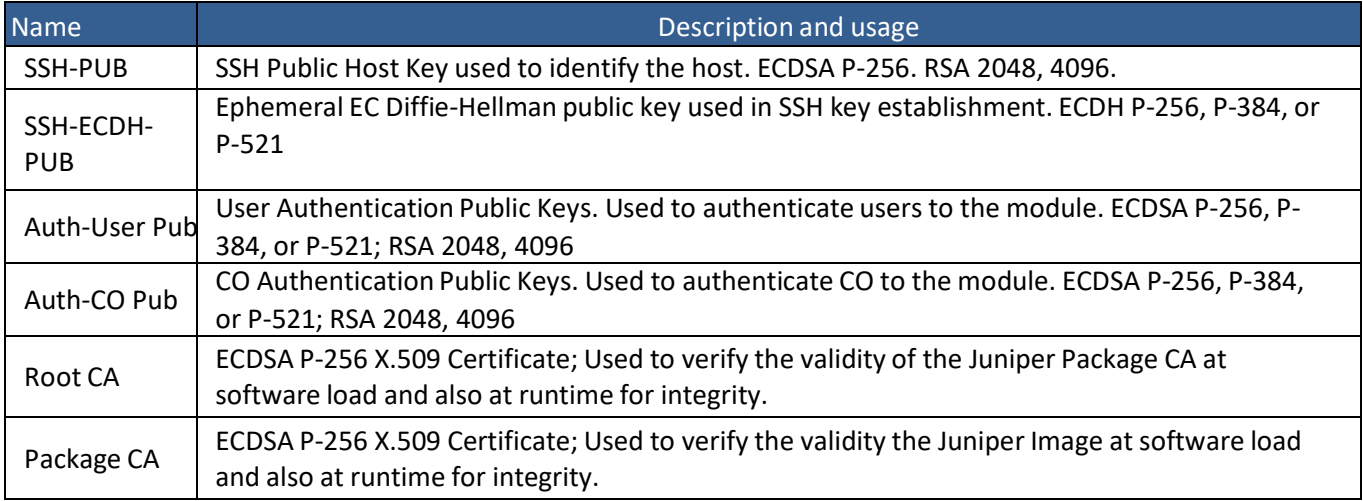

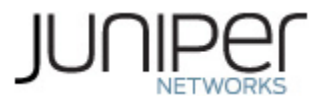

# <span id="page-18-0"></span>**3 Roles, Authentication and Services**

# <span id="page-18-1"></span>**3.1 Roles and Authentication of Operators to Roles**

The module supports two roles: Crypto Officer (CO) and User. The module supports concurrent operators but does not support a maintenance role and/or bypass capability. The module enforces the separation of roles using identity-based operator authentication.

The Crypto Officer role configures and monitors the module via a console or SSH connection. As root or super-user, the Crypto Officer has permission to view and edit secrets within the module.

The User role monitors the router via the console or SSH. The User role cannot change the configuration.

# <span id="page-18-2"></span>**3.2 Authentication Methods**

The module implements two forms of Identity-Based authentication, Username and password over the Console and SSH as well as Username and ECDSA or RSA public key over SSH.

Password authentication: The module enforces 10-character passwords (at minimum) chosen from the 96 human readable ASCII characters. The maximum password length is 20-characters. Thus, the probability of a successful random attempt is  $1/(96^{\circ}10)$ , which is less than  $1/1$  million.

The module enforces a timed access mechanism as follows: For the first two failed attempts (assuming 0 time to process), no timed access is enforced. Upon the third attempt, the module enforces a 5-second delay. Each failed attempt thereafter results in an additional 5-second delay above the previous (e.g. 4th failed attempt = 10-second delay, 5th failed attempt = 15-second delay, 6th failed attempt = 20-second delay, 7th failed attempt = 25-second delay).

This leads to a maximum of 7 possible attempts in a one-minute period for each getty. The best approach for the attacker would be to disconnect after 4 failed attempts and wait for a new getty to be spawned. This would allow the attacker to perform roughly 9.6 attempts per minute (576 attempts per hour/60 mins); this would be rounded down to 9 per minute, because there is no such thing as 0.6 attempts. The probability of a success with multiple consecutive attempts in a one-minute period is 9/(96^10), which is less than 1/100,000.

ECDSA signature verification: SSH public-key authentication. The module supports ECDSA (P-256, P-384, and P-521), which has a minimum equivalent computational resistance to attack of either 2<sup>128</sup>, 2<sup>192</sup> or  $2^{256}$  depending on the curve. Thus, the probability of a successful random attempt is 1/ (2<sup>128</sup>), which is less than 1/1,000,000. Configurable SSH connection establishment rate limits the number of connection attempts, and thus failed authentication attempts in a one-minute period to a maximum of 15,000 attempts. The probability of a success with multiple consecutive attempts in a one-minute period is 15,000/(2<sup>128</sup>), which is less than 1/100,000.

RSA signature verification: SSH public-key authentication. The module supports RSA (2048, 4096), which has a minimum equivalent computational resistance to attack of  $2^{112}$  (2048). Thus, the probability of a

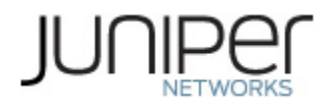

successful random attempt is  $1/(2^{112})$ , which is less than  $1/1,000,000$ . Configurable SSH connection establishment rate limits the number of connection attempts, and thus failed authentication attempts in a one-minute period to a maximum of 15,000 attempts. The probability of a success with multiple consecutive attempts in a one-minute period is 15,000/ (2 $^{112}$ ), which is less than 1/100,000.

# <span id="page-19-0"></span>**3.3 Approved and Allowed Services**

All services implemented by the module are listed in the tables below. Table 17 lists the accessto CSPs by each service.

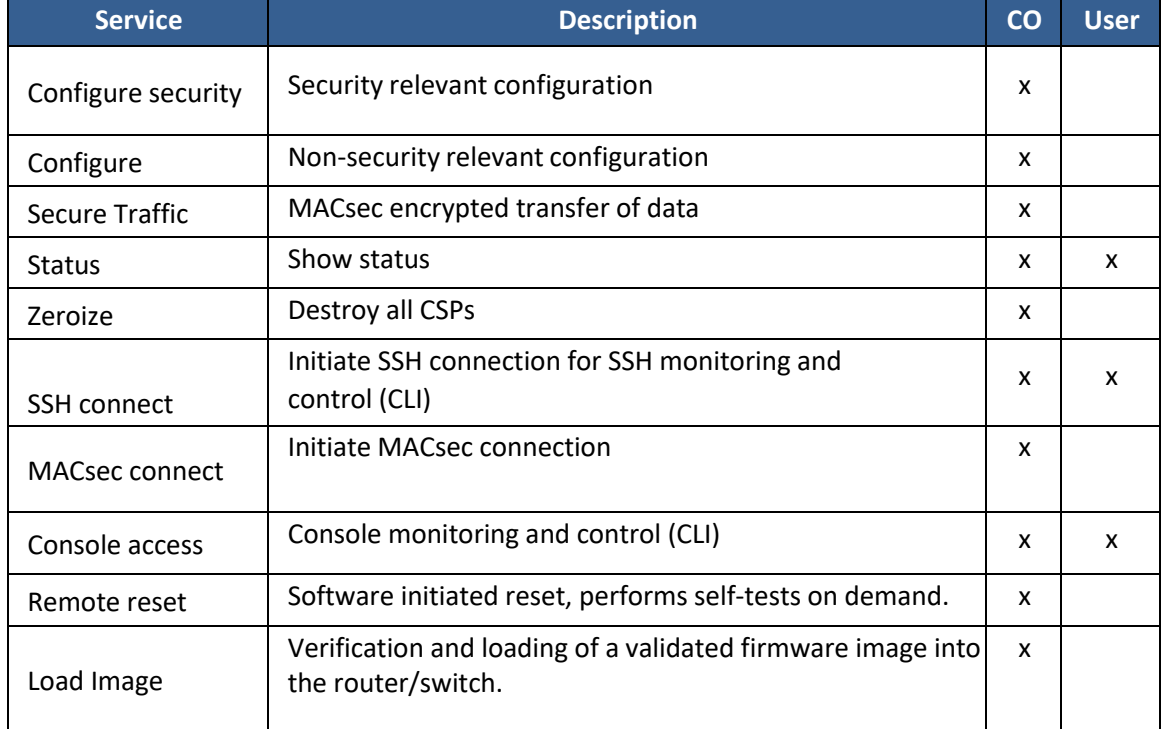

<span id="page-19-1"></span>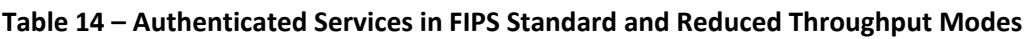

#### <span id="page-19-2"></span>**Table 15 – Authenticated Services in FIPS Recovery Mode**

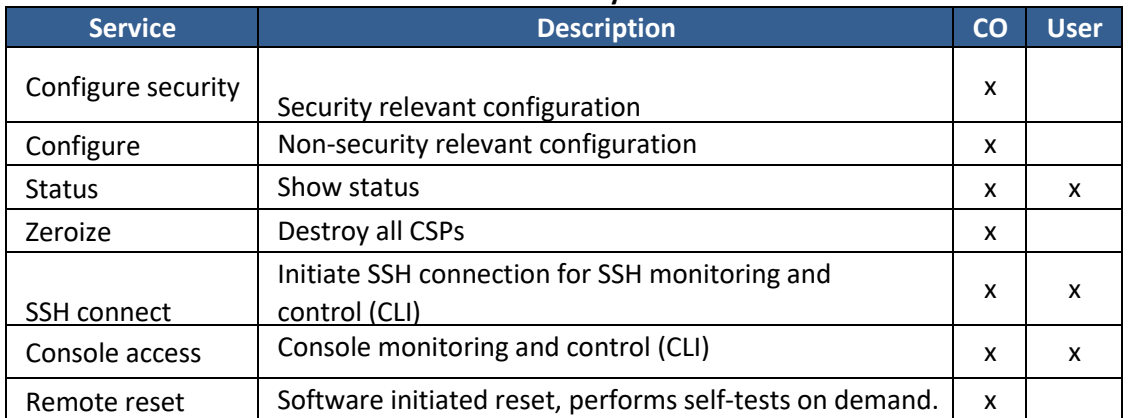

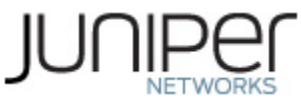

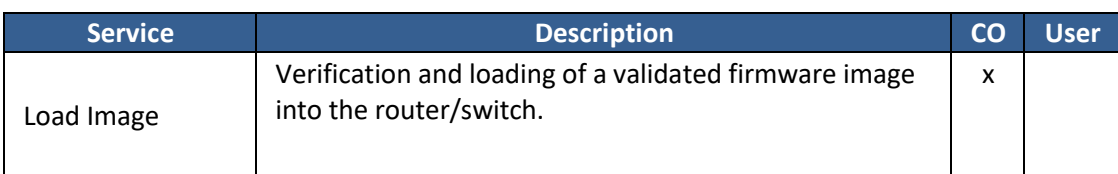

#### <span id="page-20-0"></span>**Table 16 – Unauthenticated Services in FIPS Standard and Reduced Throughput Modes**

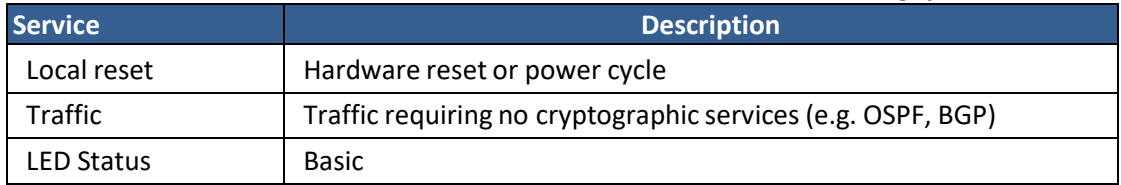

#### <span id="page-20-1"></span>**Table 17 – Unauthenticated Services in FIPS Recovery Mode**

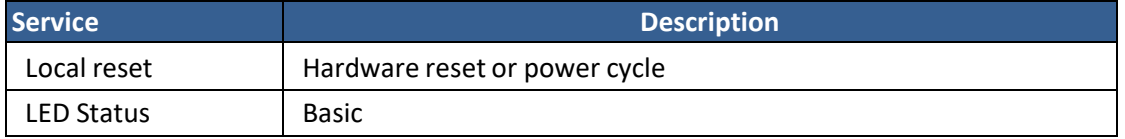

# <span id="page-20-2"></span>**Table 18 – CSP Access Rights within Services**

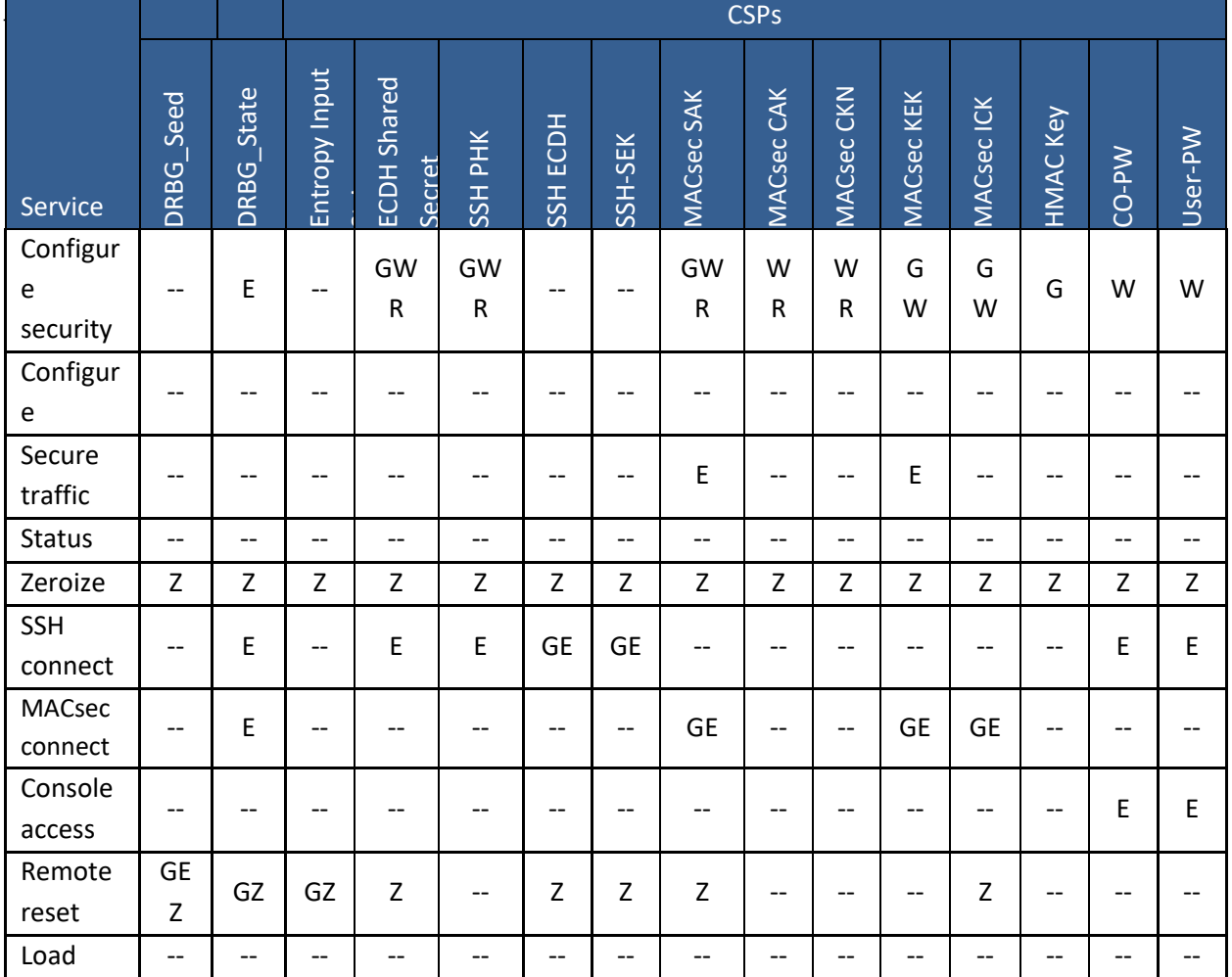

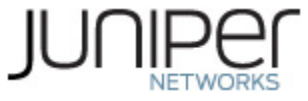

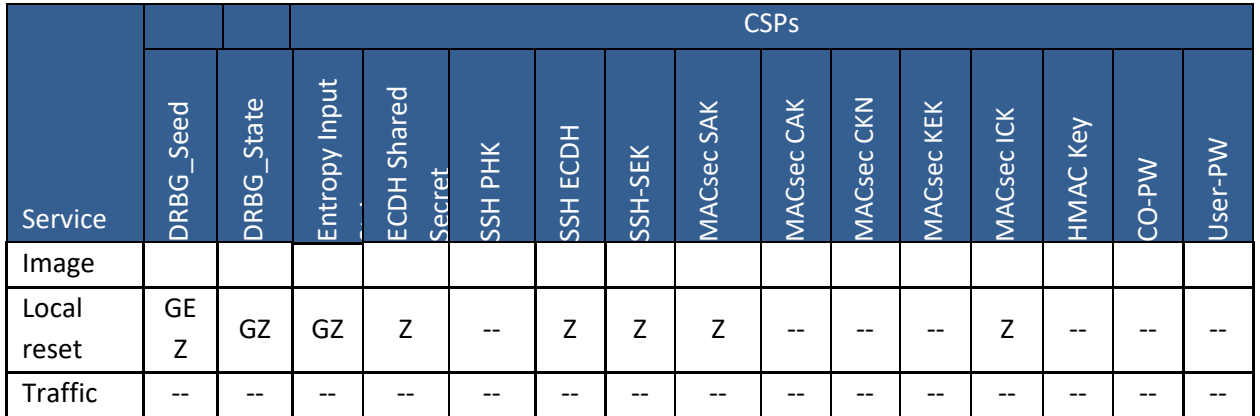

 $G =$  Generate: The module generates the CSP

R = Read: The CSP is read from the module (e.g. the CSP is output)

E = Execute: The module executes using the CSP

W = Write: The CSP is updated or written to the module (persistent

storage) Z = Zeroize: The module zeroizes the CSP.

# <span id="page-21-0"></span>**3.4 Non-Approved Services**

The following services are available in the non-Approved mode of operation. The security functions provided by the non-Approved services are identical to the Approved counterparts with the exception of SSH Connect (non-compliant). SSH Connect (non-compliant) supports the security functions identified in Section 2.2 and the SSHv2 row of Table 11.

<span id="page-21-1"></span>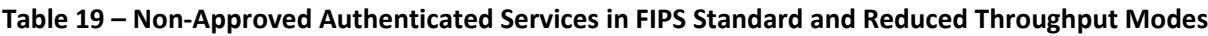

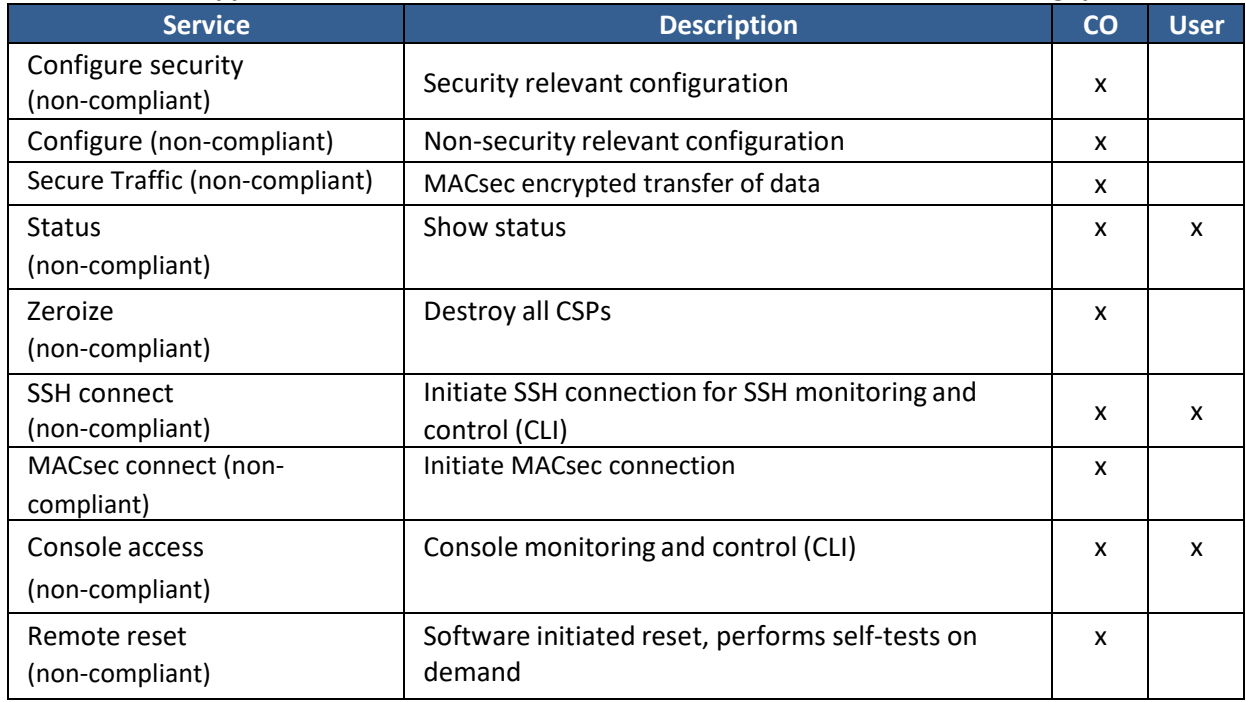

# JU

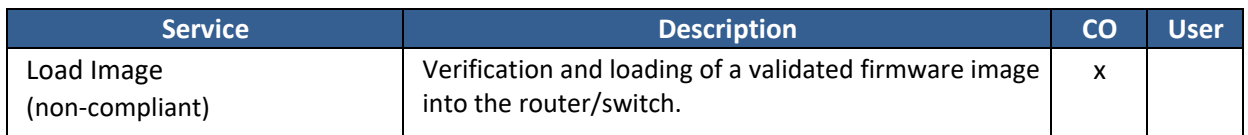

#### <span id="page-22-0"></span>**Table 20 – Non-Approved Authenticated Services in FIPS Recovery Mode**

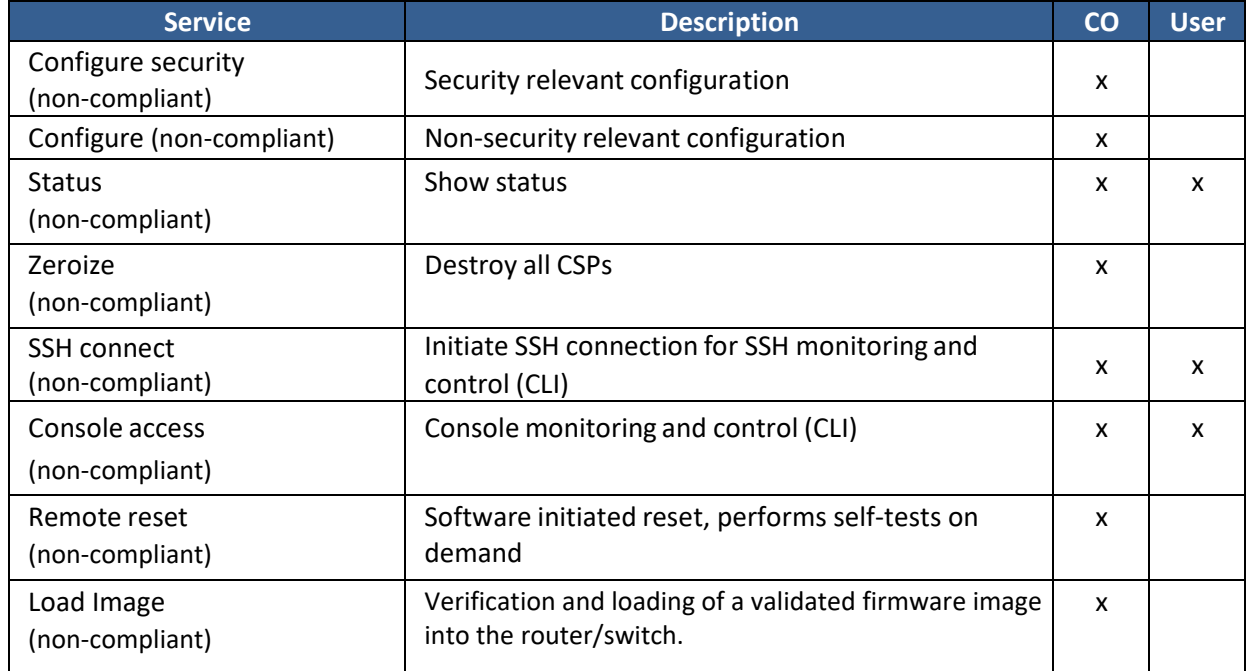

#### <span id="page-22-1"></span>**Table 21 – Non-Approved Unauthenticated Services in FIPS Standard and Reduced Throughput Modes**

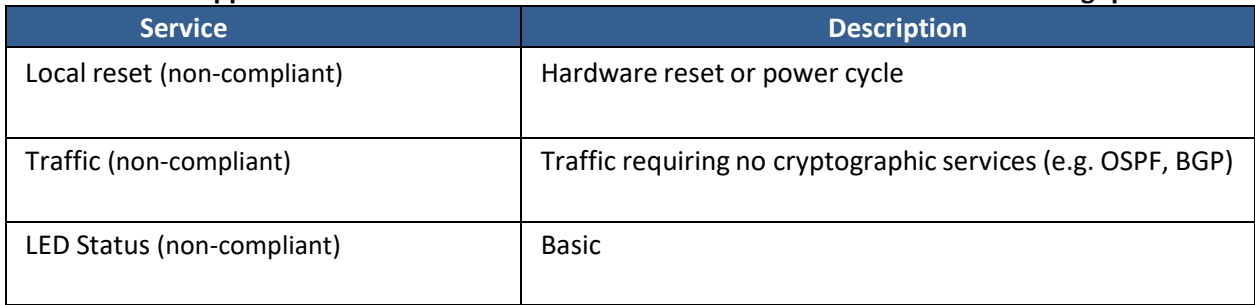

#### <span id="page-22-2"></span>**Table 22 – Non-Approved Unauthenticated Services in FIPS Recovery Mode**

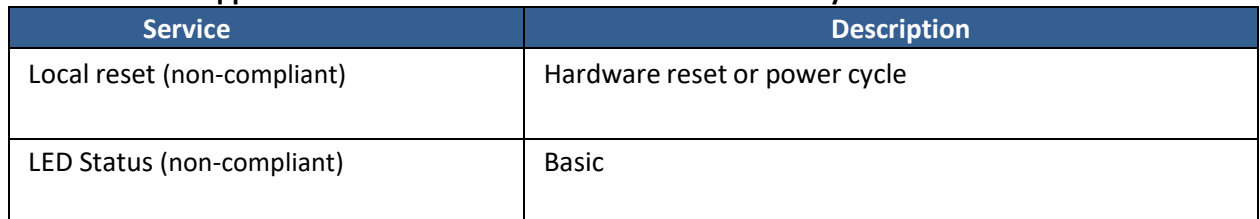

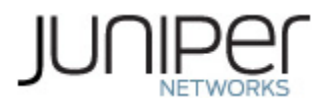

# <span id="page-23-0"></span>**4 Self-tests**

Each time the module is powered up it tests that the cryptographic algorithms still operate correctly, and that sensitive data have not been damaged. Power-up self–tests are available on demand by power cycling the module (Remote reset service).

On power up or reset, the module performs the self-tests described below. All KATs must be completed successfully prior to any other use of cryptography by the module in the FIPS Standard and Reduced Throughput Modes of operation. If any one of the Routing Engine KATs fails, the module enters the Error state. If all the RE KATs pass and at least one MPC7E-10G or EX9200-40XS in the module chassis passes all of its self-tests, and at least one MPC7E-10G or EX9200-40XS in the module chassis fails one or more of its self-tests, the module selects the FIPS Reduced Throughput Mode of operation and the module offers reduced throughput MACsec services. If all the RE KATs pass and each of the MPC7E-10G or EX9200-40XS line cards in the module chassis fails one or more of its KATs , the module selects the FIPS Recovery Mode of operation and all MPC7E-10G or EX9200-40XS algorithms are prevented from being used.

The module performs the following power-up self-tests:

## **Routing Engine (RE)**

- **Firmware Integrity check**: using ECDSA P-256 with SHA-256
- **Kernel KATs**
	- o SP 800-90A HMAC DRBG KAT
		- Health-tests initialize, re-seed, and generate
	- o HMAC-SHA-1 KAT
	- o HMAC-SHA-256 KAT
	- o SHA-384 KAT
	- o SHA-512 KAT
- **OpenSSL KATs**
	- o AES-CBC (128/192/256) Encrypt KAT
	- o AES-CBC (128/192/256) Decrypt KAT
	- o SP 800-90A HMAC DRBG KAT
		- Health-tests initialize, re-seed, and generate
	- o ECDSA P-256 Sign/Verify PCT
	- o HMAC-SHA-1 KAT
	- o HMAC-SHA-224 KAT
	- o HMAC-SHA-256 KAT
	- o HMAC-SHA-512 KAT
	- o KAS-ECC KAT
	- o KDF-SSH KAT
	- o RSA 2048 w/ SHA-256 Sign KAT
	- o RSA 2048 w/ SHA-256 Verify KAT
	- o SHA-384 KAT
	- o Triple-DES-CBC Encrypt KAT
	- o Triple-DES-CBC Decrypt KAT

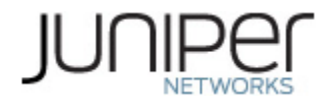

- **LibMD KATs**
	- o HMAC SHA-1
	- o HMAC SHA-256
	- o SHA-512
- **QuickSec KATs** 
	- o SP 800-90A HMAC DRBG KAT
		- Health-tests initialize, re-seed, and generate
	- o HMAC-SHA-1 KAT
	- o HMAC-SHA-256 KAT
	- o HMAC-SHA-384 KAT
- **MACsec KATs** 
	- o AES128-CMAC KAT
	- o AES256-CMAC KAT
	- o AES-ECB (128/256) Encrypt KAT
	- o AES-ECB (128/256) Decrypt KAT
	- o AES-KEYWRAP KAT
	- o SP 800-108 KBKDF KAT

#### **MPC7E-10G/EX9200-40XS**

- VSC8258
	- o AES GCM KAT
- Critical Function Test
	- o The cryptographic module performs a verification of a limited operational environment, and verification of optional non-critical packages.

The module also performs the following conditional self-tests:

- Continuous RNG Test on the SP 800-90A HMAC-DRBGs in the OpenSSL and QuickSec libraries.
- Continuous RNG test on the NDRNG.
- Pairwise consistency test when generating ECDSA and RSA key pairs.
- Firmware Load Test (ECDSA signature verification).

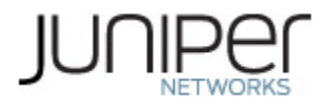

# <span id="page-25-0"></span>**5 Physical Security Policy**

The modules physical embodiment is that of a multi-chip standalone device that meets Level 1 Physical Security requirements. The module is completely enclosed in a rectangular nickel or clear zinc coated, cold rolled steel, plated steel and brushed aluminum enclosure. The module enclosure is made of production grade materials. There are no ventilation holes, gaps, slits, cracks, slots, or crevices that would allow for any sort of observation of any component contained within the cryptographic boundary.

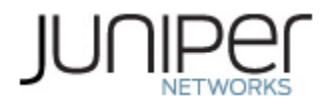

# <span id="page-26-0"></span>**6 Security Rules and Guidance**

The module design corresponds to the security rules below. The term shall in this context specifically refers to a requirement for correct usage of the module in the Approved mode; all other statements indicate a security rule implemented by the module.

- 1. The module clears previous authentications on power cycle.
- 2. When the module has not been placed in a valid role, the operator does not have access to any cryptographic services.
- 3. Power up self-tests do not require any operator action.
- 4. Data output is inhibited during key generation, self-tests, zeroization, and error states.
- 5. Status information does not contain CSPs or sensitive data that if misused could lead to a compromise of the module.
- 6. There are no restrictions on which keys or CSPs are zeroized by the zeroization service.
- 7. The module does not support a maintenance interface or role.
- 8. The module does not support manual key entry.
- 9. The module does not output intermediate key values.
- 10. The module requires two independent internal actions to be performed prior to outputting plaintext CSPs.
- 11. The Crypto officer shall verify that the firmware image to be loaded on the module is a FIPS validated image. If any non-validated firmware image is loaded the module will no longer be a FIPS validated module.
- 12. The Crypto Officer shall retain control of the module while zeroization is in process.
- 13. If the module loses power and then it is restored, then a new key shall be established for use with the AES GCM encryption/decryption processes.
- 14. The operator shall ensure that the number of 64-bit blocks encrypted by the same key does not exceed 2^20 with a single Triple-DES key when Triple-DES is the encryption algorithm for SSH.
- 15. Virtual Chassis is not supported in FIPS mode and shall not be configured on the modules.
- 16. RSA key generated shall only be 2048 bits or greater.
- 17. The module shall only be used with CMVP FIPS 140-2 validation modules when supporting the MACsec protocol for providing Peer, Authenticator functionality.
- 18. The link between the Peer and Authenticator, used in the MACsec communication, shall be secure to prevent the possibility for an attacker to introduce foreign equipment into the local area network.
- 19. The module shall not be configured to use a radius server and the radius server capability shall be disabled.

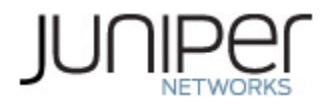

# <span id="page-27-0"></span>**6.1 Crypto Officer Guidance**

The Crypto Officer must check to verify the firmware image on the router/switch is the FIPS 140-2 validated image. If the image is the FIPS 140-2 validated image, then proceed to section 6.1.2.

# <span id="page-27-1"></span>**6.1.1 Installing the FIPS-Approved firmware image**

Download the validated firmware image from

[https://www.juniper.net/support/downloads/junos.html.](https://www.juniper.net/support/downloads/junos.html) Log in to the Juniper Networks authentication system using the username (generally your e-mail address) and password supplied by Juniper Networks representatives. Select the validated firmware image. Download the firmware image to a local host or to an internal software distribution site.

Connect to the console port on the device from your management device and log in to the Junos OS CLI. Copy the firmware package to the device to the /var/tmp/ directory. Install the new package on the device:

user@device> request vmhost software add /var/tmp/*package*.tgz.

NOTE: If you need to terminate the installation, do not reboot your device; instead, finish the installation and then issue the request system software delete *package*.tgz command, where *package*.tgz is, for example, junos-vmhost-install-mx-x86-64-19.1R2.8.tgz. This is your last chance to stop the installation.

Reboot the device to load the installation and start the new firmware image: user@device> request vmhost reboot

After the reboot has completed, log in and use the show version command to verify that the new version of the firmware is successfully installed.

Also install the fips-mode package and jpfe-fips package needed for Routing Engine KATS and for Line card KATS. The following are the commands used for installing these packages:

user@device >request system software add optional://fips-mode.tgz

user@device >request system software add optional://jpfe-fips.tgz

# <span id="page-27-2"></span>**6.1.2 Enabling FIPS-Approved Mode of Operation**

The Crypto Officer is responsible for initializing the module in a FIPS-Approved mode of operation. The FIPS-Approved mode of operation is not automatically enabled. The Crypto Officer shall place the module in the FIPS-Approved mode by first zeroizing the device to delete all keys and CSPs. The zeroizing instructions are in section 1.3 of this document. Next, the cryptographic officer shall follow the steps found in the *Junos OS FIPS Evaluated Configuration Guide for MX240, MX480, MX960, EX9204, EX9208, and EX9214 Devices, Release 19.1R2* document Chapters 3 & 7 to place the module into a FIPS-Approved mode of operation. The steps from the aforementioned document are repeated below.

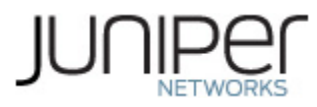

The FIPS Modes are not automatically enabled once the firmware image is installed on the platform. These steps are for putting the module into the FIPS Standard Mode, FIPS Reduced Throughput Mode or FIPS Recovery Mode.

The FIPS Standard Mode will be selected automatically if all power-on self-tests pass successfully during the reboot after committing the module to FIPS mode. The FIPS Reduced Throughput Mode of operation is selected automatically if all the RE KATs pass and at least one MPC7E-10G or EX9200-40XS in the module chassis passes all of its self-tests, and at least one MPC7E-10G or EX9200-40XS in the module chassis fails one or more of its self-tests. The FIPS Recovery Mode is selected automatically if all the RE KATs pass and if each of the MPC7E-10 or EX9200-40XS line cards fails one or more of its KATs. To enable FIPS mode in Junos OS on the device:

1. Zeroize the device as explained in Section 1.3. Once device comes up in amnesiac mode post zeroize, connect to device using console port with username "root", enter the configuration mode and configure the root-authentication password, then configure crypto-officer credentials. The root authentication password can be configured as follows:

root@device> edit Entering configuration mode [edit] root@device# set system root-authentication plain-text-password New password: Retype new password:

[edit] root@device# **commit** configuration check succeeds commit complete

- 2. Login to the device with Crypto Officer credentials and enter configuration mode: crypto-officer@device> edit Entering configuration mode [edit] crypto-officer@device#
- 3. Enable FIPS mode on the device by setting the FIPS level to 1, and verify the level:

[edit] crypto-officer@device # **set system fips chassis level 1**

[edit] crypto-officer@device # **show system fips chassis level** level 1;

4. Commit the configuration

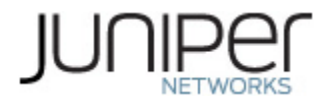

[edit ] crypto-officer@device# **commit** configuration check succeeds Generating RSA key /etc/ssh/fips\_ssh\_host\_key Generating RSA2 key /etc/ssh/fips\_ssh\_host\_rsa\_key Generating ECDSA key /etc/ssh/fips\_ssh\_host\_ecdsa\_key [edit] 'system' reboot is required to transition to FIPS level 1 commit complete

5. Reboot the device:

[edit]

crypto-officer@device# **run request vmhost reboot** Reboot the system ? [yes,no] (no) **yes**

During the reboot, the device runs Known Answer Tests (KATS). It returns a login prompt:

crypto-officer@device:fips>

6. After the reboot has completed, log in and use the show version command to verify the firmware version is the validated version.

crypto-officer@device:fips> show version

# <span id="page-29-0"></span>**6.1.3 Placing the Module in a Non-Approved Mode of Operation**

As Crypto Officer, the operator needs to disable the FIPS-Approved mode of operation on the device to return it to a non-Approved mode of operation. To disable FIPS-Approved mode on the device, the Router/Switch must be zeroized. Follow the steps found in section 1.3 to zeroize the Router/Switch.

#### <span id="page-29-1"></span>**6.2 User Guidance**

The user should verify that the module is operating in the desired mode of operation (FIPS-Approved mode or non-Approved mode) by observing the command prompt when logged into the device. If the string ":fips" is present, then the switch is operating in a FIPS-Approved mode. Otherwise it is operating in a non-Approved mode.

All FIPS users, including the Crypto Officer, must observe security guidelines at all times.

All FIPS users must:

- Keep all passwords confidential.
- Store devices and documentation in a secure area.
- Deploy devices in secure areas.
- Check audit files periodically.

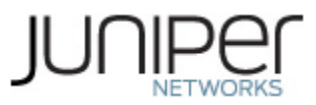

- Conform to all other FIPS 140-2 security rules.
- Follow these guidelines:
	- Users are trusted.
	- Users abide by all security guidelines.
	- Users do not deliberately compromise security.
	- Users behave responsibly at all times.

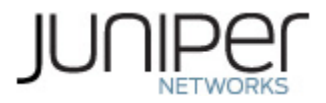

# <span id="page-31-0"></span>**7 References and Definitions**

The following standards are referred to in this Security Policy.

### <span id="page-31-1"></span>**Table 23 – References**

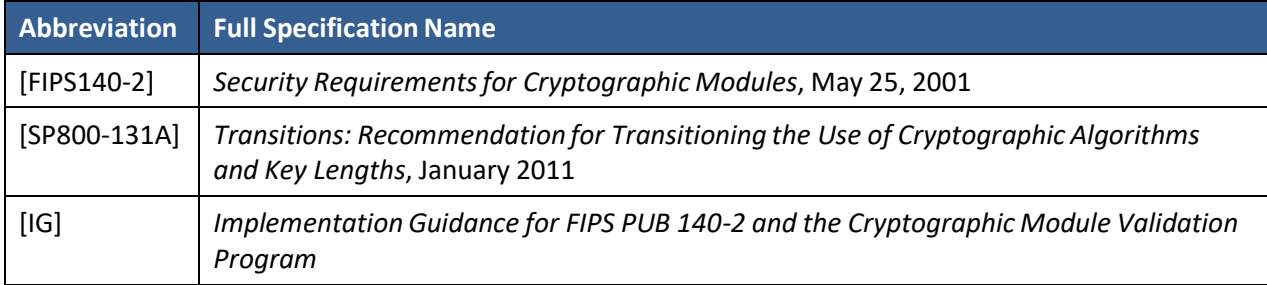

#### <span id="page-31-2"></span>**Table 24 – Acronyms and Definitions**

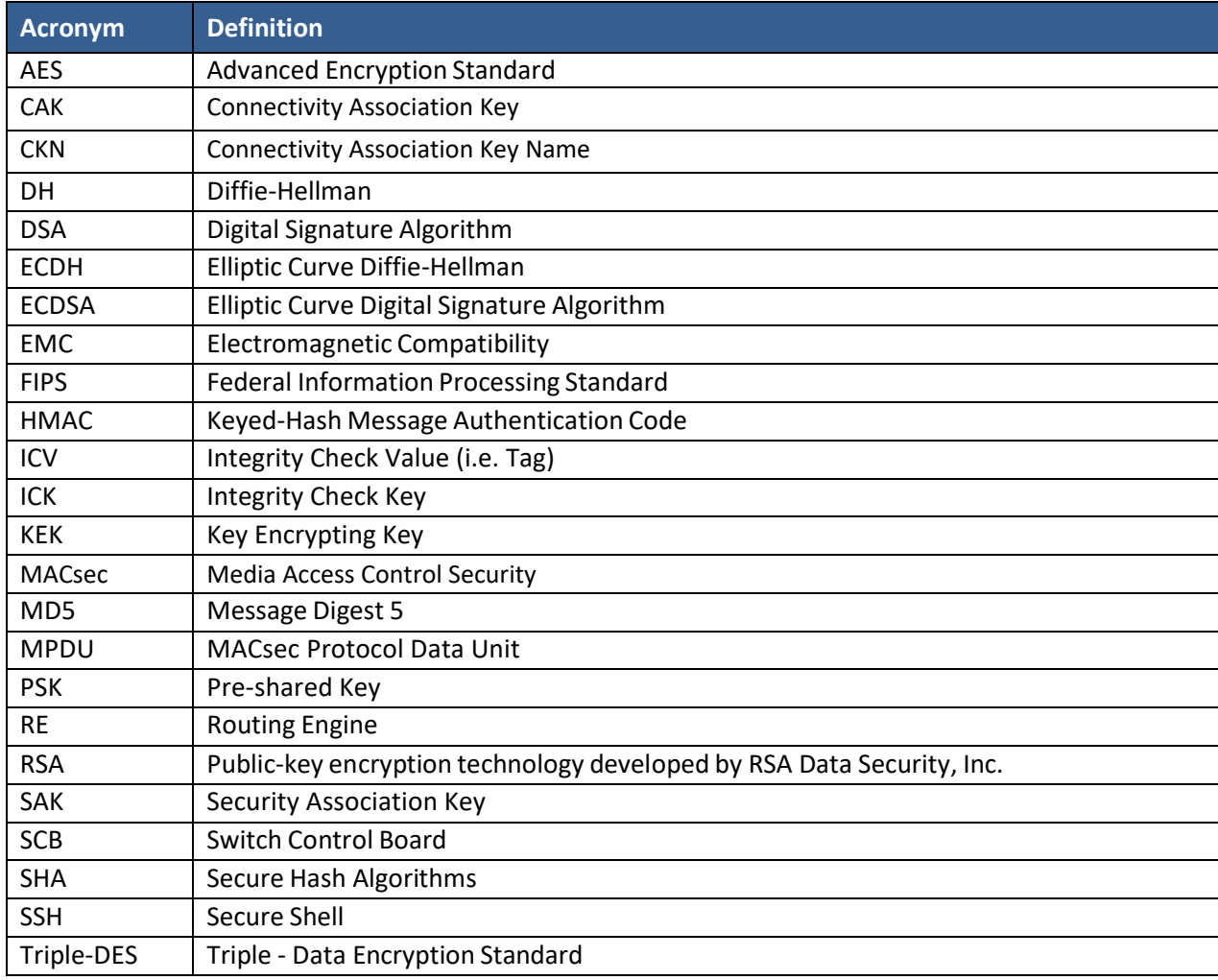

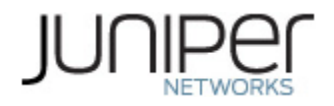

#### <span id="page-32-0"></span>**Table 25 – Datasheets**

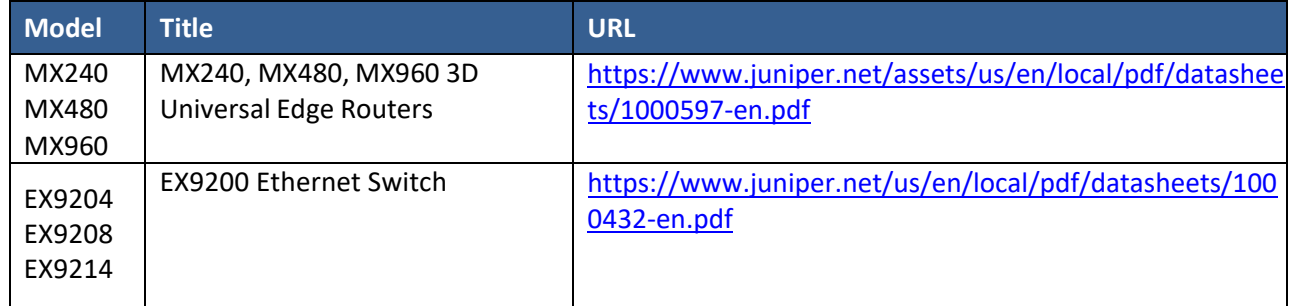